## **Chapter 1: Getting Started with JIRA**

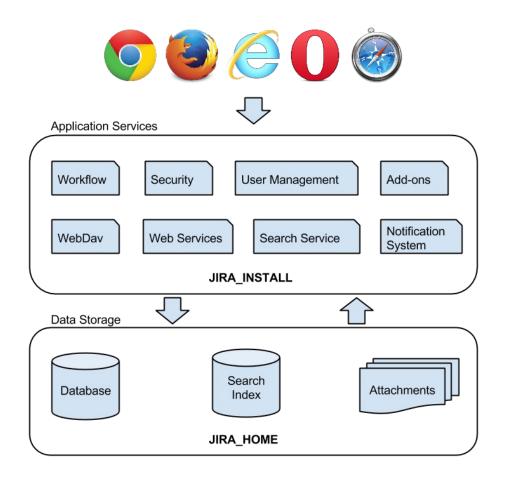

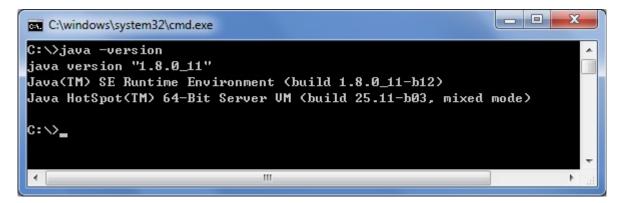

| Variable                                          | Value                                          |
|---------------------------------------------------|------------------------------------------------|
| dit User Variable                                 | ×                                              |
| Variable <u>n</u> ame:<br>Variable <u>v</u> alue: | JAVA_HOME<br>C:\Program Files\Java\jdk1.8.0_11 |
|                                                   | OK Cancel                                      |
| Variable                                          | Value                                          |
|                                                   | C:\windows\TEMP                                |
| TMP                                               |                                                |
| TMP<br>tvdumpflags<br>USERNAME                    | 8<br>SYSTEM                                    |
| tvdumpflags                                       | 8                                              |

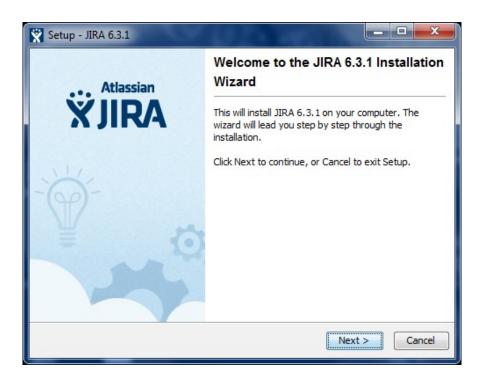

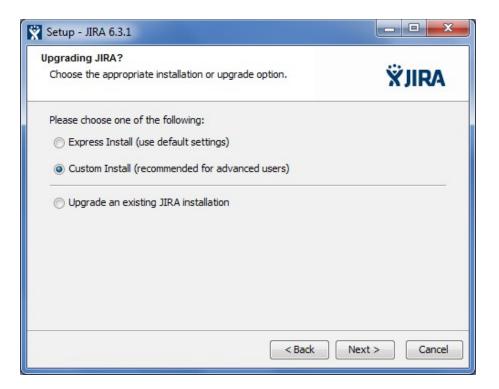

| Setup - JIRA 6.3.1                                                                        |                      |
|-------------------------------------------------------------------------------------------|----------------------|
| Select Destination Directory<br>Where should JIRA 6.3.1 be installed?                     | ŸJIRA                |
| Select the folder where you would like JIRA 6.3.1 to be installe<br>Destination directory | ed, then click Next. |
| C:\opt\Atlassian\JIRA                                                                     | Browse               |
| Required disk space: 403.3 MB<br>Free disk space: 458,579 MB                              |                      |
| < Back                                                                                    | Next > Cancel        |

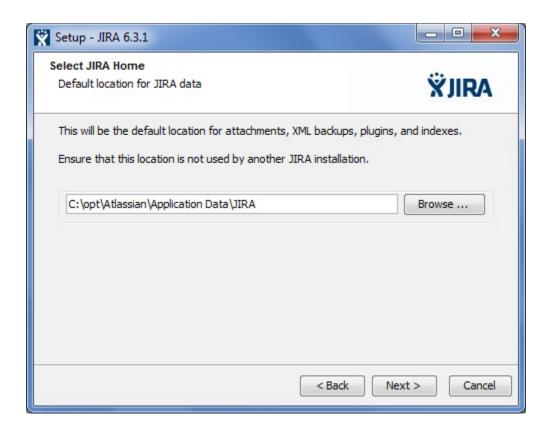

| 🗙 Setup - JIRA 6.3.1                                                                                                    |                                      |               |  |  |
|----------------------------------------------------------------------------------------------------|--------------------------------------|---------------|--|--|
| Configure TCP Ports<br>Configure which ports                                                                                                    |                                      | ŸJIRA         |  |  |
| JIRA requires two TCP ports that are not being used by any other applications on this<br>machine. The HTTP port is where you will access JIRA through your browser. The Control<br>port is used to Startup and Shutdown JIRA. |                                      |               |  |  |
| O Use default ports                                                                                                    | (HTTP: 8080, Control: 8005) - Recomm | nended        |  |  |
| <ul> <li>Set custom value</li> </ul>                                                                                                    | for HTTP and Control ports           |               |  |  |
| HTTP Port Number                                                                                                    | 8080                                 |               |  |  |
| Control Port Number                                                                                                    | 8005                                 |               |  |  |
|                                                                                                    |                                      |               |  |  |
|                                                                                                    |                                      |               |  |  |
|                                                                                                    |                                      |               |  |  |
|                                                                                                    | < Back                               | Next > Cancel |  |  |

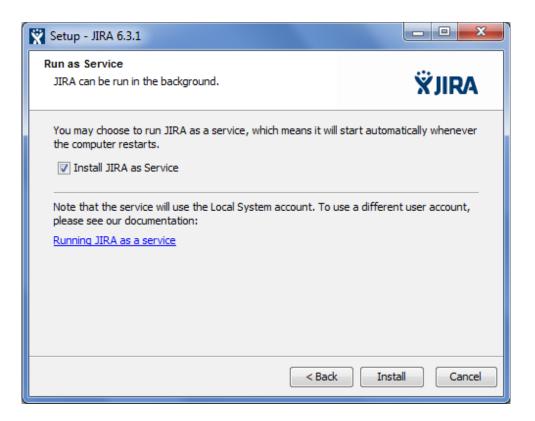

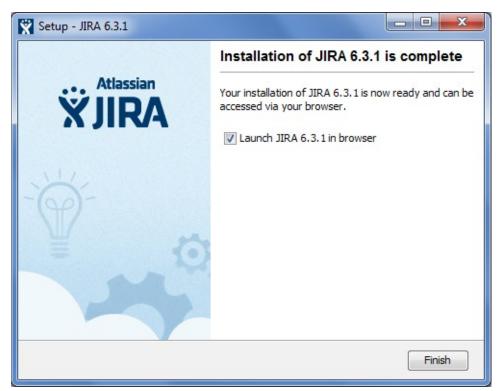

| Follow these steps to set up JIRA. |                                                                                                    |  |  |
|------------------------------------|----------------------------------------------------------------------------------------------------|--|--|
|                                    |                                                                                                    |  |  |
| Server Language                    | English (UK)                                                                                                    |  |  |
|                                    | The language this JIRA installation will use.                                                                                                    |  |  |
| Database                           | <ul> <li>Built In (for evaluation or demonstration)</li> </ul>                                                                                                    |  |  |
| Connection                         | <ul> <li>My Own Database (recommended for production<br/>environments)</li> </ul>                                                                                                    |  |  |
|                                    | Built in database can be migrated to a database of your own later.<br>Learn more about connecting JIRA to a database.                                                                   |  |  |
| Database Type                      | MySQL                                                                                                    |  |  |
|                                    | A JIRA requires that you download and install the MySQL driver.<br>You will have to restart JIRA after installing the driver. Please<br>consult our documentation for more information. |  |  |
| Hostname                           |                                                                                                    |  |  |
|                                    | Hostname or IP address of the database server.                                                                                                    |  |  |
| Port                               | 3306                                                                                                    |  |  |
|                                    | TCP Port Number for the database server.                                                                                                    |  |  |
| Database                           |                                                                                                    |  |  |
|                                    | The name of the database to connect to.                                                                                                    |  |  |
| Username                           |                                                                                                    |  |  |
|                                    | The username used to access the database.                                                                                                    |  |  |
|                                    |                                                                                                    |  |  |
| Password                           |                                                                                                    |  |  |

| Set Up Applicat                             | ion Properties                                                                        |
|---------------------------------------------|---------------------------------------------------------------------------------------|
| Existing data? You of instead of completing | can import your data from another installed or hosted JIRA server this setup process. |
| Application Title                           | Your Company JIRA                                                                     |
|                                             | The name of this installation.                                                        |
| Mode                                        | • Public                                                                              |
|                                             | Anyone can sign up to create issues.                                                  |
|                                             |                                                                                       |
|                                             | Only administrators can create new users.                                             |
| Base URL                                    | http://localhost:8080                                                                 |
|                                             | The base URL for this installation of JIRA.                                           |
|                                             | All links created will be prefixed by this URL.                                       |
|                                             | Next                                                                                  |

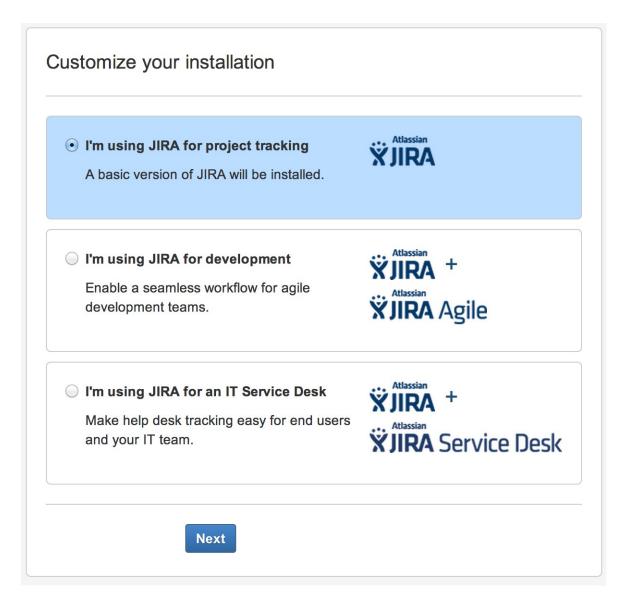

| Adding your lice                                                                                                    | ense key                                                                                                    |
|----------------------------------------------------------------------------------------------------|----------------------------------------------------------------------------------------------------|
|                                                                                                    | ey to set up JIRA, and if you've chosen to also install a plugin, you'll<br>t too. The plugin license can be obtained by logging into your<br>ount. |
| I don't have an according to the second second s | count $\bigcirc$ I have an account but no key $ullecon$ I have a JIRA key                                                                           |
| Please enter your                                                                                                    | license key                                                                                                    |
| Server ID                                                                                                    | B1AV-IJKW-GYG5-WWRZ                                                                                                    |
| Your JIRA License<br>Key                                                                                                    |                                                                                                    |
|                                                                                                    | Next                                                                                                    |

|                                                                                               | tor account. You can add more administrators after |
|-----------------------------------------------------------------------------------------------|----------------------------------------------------|
| setup.                                                                                        | tor account. You can add more administrators after |
| Enter details for the administra<br>setup.<br>Full name<br>JIRA Administrator                 | tor account. You can add more administrators after |
| setup.<br>Full name                                                                           | tor account. You can add more administrators after |
| setup.<br>Full name<br>JIRA Administrator                                                     | tor account. You can add more administrators after |
| setup.<br>Full name<br>JIRA Administrator<br>Email Address                                    | tor account. You can add more administrators after |
| setup.<br>Full name<br>JIRA Administrator<br>Email Address<br>example@company.com             | tor account. You can add more administrators after |
| setup.<br>Full name<br>JIRA Administrator<br>Email Address<br>example@company.com<br>Username | tor account. You can add more administrators after |

| Set Up Email Notifications                                                                                                    |
|----------------------------------------------------------------------------------------------------|
|                                                                                                    |
|                                                                                                    |
| Configure a connection to an outgoing mail server so that JIRA can send email notifications. You can configure a mail server now or after you have set up JIRA. |
| Configure Email <ul> <li>Later</li> <li>Now</li> </ul> <li>Notifications</li>                                                                                   |
| Finish                                                                                                    |

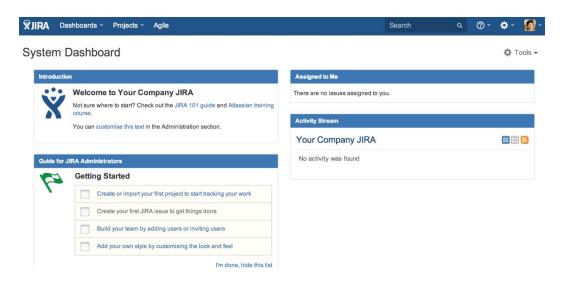

| Services                |                                         |                       |               |         |              |   |
|-------------------------|-----------------------------------------|-----------------------|---------------|---------|--------------|---|
| <u>File Action View</u> | <u>H</u> elp                            |                       |               |         |              |   |
|                         | à 🔒 🛛 🖬 🕨 🔲 II II 🕨                     |                       |               |         |              |   |
| 🧟 Services (Local)      | Services (Local)                        | _                     |               |         |              |   |
|                         | Atlassian JIRA                          | Name                  | Description   | Status  | Startup Type | * |
|                         |                                         | 🔍 ASP.NET State Ser   | Provides su   |         | Disabled     |   |
|                         | Stop the service<br>Restart the service | 🔅 Atlassian JIRA      | Atlassian JIR | Started | Manual       |   |
|                         | The service                             | 🔍 AVG WatchDog        | AVG Watch     | Started | Automatic    |   |
|                         |                                         | 🔍 AVGIDSAgent         | Provides Ide  | Started | Automatic    |   |
|                         | Description:<br>Atlassian JIRA 6.3.1    | 🔍 Background Intelli  | Transfers fil | Started | Automatic (D |   |
|                         | Atlassian JIKA 0.5.1                    | 🔍 Base Filtering Engi | The Base Fil  | Started | Automatic    |   |
|                         |                                         | BitLocker Drive En    | BDESVC hos    |         | Manual       |   |
|                         |                                         | 🔍 Block Level Backu   | The WBENG     |         | Manual       |   |
|                         |                                         | 🔍 Bluetooth Support   | The Bluetoo   |         | Manual       |   |
|                         |                                         | 🔍 Bonjour Service     | Enables har   | Started | Automatic    |   |
|                         |                                         | 🔍 Business Contact    | Controls th   | Started | Automatic    |   |
|                         |                                         | 🔍 Certificate Propag  | Copies user   |         | Manual       |   |
|                         |                                         | Cisco AnyConnec       | Cisco AnyC    | Started | Automatic    |   |
|                         |                                         | 🔍 Cisco Systems, Inc  |               | Started | Automatic    |   |
|                         |                                         | CNG Key Isolation     | The CNG ke    | Started | Manual       | Ŧ |
|                         | Į                                       | •                     | 111           |         | +            |   |
|                         | Extended Standard                       |                       |               |         |              |   |
|                         |                                         |                       |               |         |              |   |

| 🏷 Atlassian JIRA Propertie                                                                              | es 🗾 🔀                                            |
|----------------------------------------------------------------------------------------------------|---------------------------------------------------|
| General Log On Logging                                                                                  | Java Startup Shutdown                             |
| Use default                                                                                             |                                                   |
| Java Virtual Machine:                                                                                   |                                                   |
| C:\PROGRA~2\ATLASS~                                                                                     | ~1\JIRA\bin\\\jre\bin\server\jvm.dll              |
| Java Classpath:                                                                                         |                                                   |
| C:\Program Files (x86)\A                                                                                | Atlassian\JIRA\bin\bootstrap.jar;C:\Program Files |
| Java Options:                                                                                           |                                                   |
| -Djava.awt.headless=tra<br>-Datlassian.standalone=<br>-Dorg.apache.jasper.rur<br>-Dmail.mime.decodepara | =JIRA<br>Intime.BodyContentImpl.LIMIT_BUFFER=true |
| Initial memory pool:                                                                                    | 256 MB                                            |
| Maximum memory pool:                                                                                    | 768 MB                                            |
| Thread stack size:                                                                                      | КВ                                                |
|                                                                                                    | OK Cancel Apply                                   |

# **Chapter 2: Project Management**

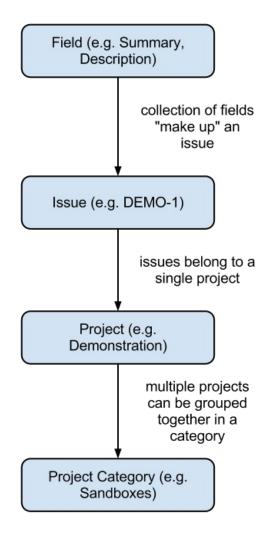

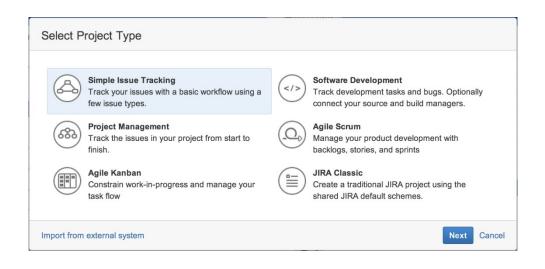

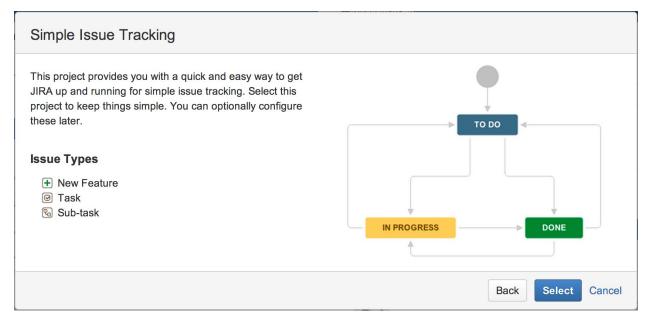

| Simple Issue Tracking       |                                                                                            |   |                                                                                                    |  |  |  |
|-----------------------------|--------------------------------------------------------------------------------------------|---|----------------------------------------------------------------------------------------------------|--|--|--|
| Name<br>Key<br>Project Lead | Max. 80 characters. Max. 10 characters. Patrick Li Enter the username of the Project Lead. | 0 | Simple Issue Tracking<br>Specify a descriptive name and key for your<br>project. For example, the name of the<br>application that you are tracking issues for.<br>If you have more than one user, you also<br>need to choose a project lead. This should<br>be the person that manages issue tracking<br>for this project. |  |  |  |
|                             |                                                                                            |   | Back Submit Cancel                                                                                                    |  |  |  |

| File import         CSV Source File*       Choose File       No file chosen         The maximum file upload size is 10.00 MB. You can change this in Attachments.         Use an existing configuration file | alues |
|----------------------------------------------------------------------------------------------------|-------|
| The maximum file upload size is 10.00 MB. You can change this in Attachments. Use an existing configuration file                                                                                             |       |
|                                                                                                    |       |
| If you have used this importer before, you may have saved the configuration you used.<br>You can use that configuration again to save time.                                                                  |       |
| ~ Advanced                                                                                                    |       |
| File encoding* UTF-8                                                                                                    |       |
| CSV Delimiter ,                                                                                                    |       |
| Leave blank for comma or enter \t for tab-delimited.                                                                                                    |       |
| To include a delimiter character, place the value between double quotes.<br>To include a delimiter or a double quote character, place each value between double quotes.                                      |       |
| Next Back                                                                                                    |       |
| (i) Passwords will not be imported. Users will have to create new password when they first attempt to login.                                                                                                 |       |

| Map projects                   |                                                                                                    | File import                                  | Setup          | Fields          | Values |
|--------------------------------|----------------------------------------------------------------------------------------------------|----------------------------------------------|----------------|-----------------|--------|
| Setup                          |                                                                                                    |                                              |                |                 |        |
| Import to Project*             | <ul> <li>Hello World</li> <li>Defined in CSV<br/>To import multiple projects you must use the</li> </ul> | Edit     Edit     project defined in the CSV | Ι.             |                 |        |
| E-mail Suffix for<br>New Users | @<br>(e.g. @atlassian.com)                                                                               |                                              |                |                 |        |
| Date format                    | dd/MMM/yy h:mm a<br>(e.g. dd/MMM/yy h:mm a)<br>Please specify the format that dates are stored           | in the CSV file. Please use                  | syntax valid f | or SimpleDateFo | ormat. |
|                                | Next Back                                                                                                |                                              |                |                 |        |

| Fields                                                                                                    |               |                                  |                 |                       |
|----------------------------------------------------------------------------------------------------|---------------|----------------------------------|-----------------|-----------------------|
| Select the CSV fields to import, then set how                                                                                                    | you would lik | these converted to fields in J   | IRA. You can op | otionally map fie     |
| values on the next screen.                                                                                                    |               |                                  |                 |                       |
| CSV Field                                                                                                    |               | JIRA field                       |                 | Map<br>field<br>value |
| Description                                                                                                    | $\rightarrow$ | Description                      | •               |                       |
| (e.g. The help icon is not linked to any documentat                                                                                                    | ion.)         |                                  |                 |                       |
| Origin                                                                                                    | $\rightarrow$ | Request Origin                   | -               |                       |
| (e.g. QA)                                                                                                    |               |                                  |                 |                       |
| Summary                                                                                                    | $\rightarrow$ | Summary                          | -               |                       |
| (e.g. Help icon is not showing anything)                                                                                                    |               |                                  |                 |                       |
|                                                                                                    |               |                                  |                 |                       |
| <b>Working with multiples</b><br>For issues with multiple attachments, versions<br>either: Different column names like Attachmen<br>use the same column name (they will be map | nt 1, Attachm | nent 2 then map each column to   | -               |                       |
| Custom fields                                                                                                    |               |                                  |                 |                       |
| Existing custom fields must be global to all pr                                                                                                    | ojects.       |                                  |                 |                       |
| Sub-tasks                                                                                                    |               |                                  |                 |                       |
| Fo import issues as sub-tasks define the colu                                                                                                    | mn mapping    | for: Issue Id. Parent Id and Iss | ue Type         |                       |

| /alues                                              |                     |               |            |            |  |
|-----------------------------------------------------|---------------------|---------------|------------|------------|--|
| CSV Field                                           | Value from importer |               | Target val | ue in JIRA |  |
| Origin<br>(imported as <b>existingCustomField</b> ) | Bug                 | $\rightarrow$ | Bug Repo   | ort        |  |
|                                                     | Customer Feedback   | $\rightarrow$ | Customer   | Feedback   |  |
|                                                     | QA                  | $\rightarrow$ | QA         |            |  |

⊘ 1 projects and 15 issues imported successfully!

#### What now?

You can download a detailed log of this import. You can also save the configuration for future use.

Import another project.

#### Overview Administration

- Summary Issues Road Map Change Log Reports
- Versions
- Components
- Summary Welcome to the administration of your demonstration project! Activity Stream This is where you can view and change how the project is configured. Use the 🔊 🕸 🕶 tabs on the left to navigate to different project settings. Today Patrick Li resolved DEMO-4 - Editing issues as 'Fixed' I Just now Comment Watch Versions: Unreleased Patrick Li commented on DEMO-4 - Editing issues Name Release date Which way are you going to add your comment? € 2.0.0 22/Aug/14 Keyboard shortcut:
   M
   Clicking the Comment button below
   Clicking the Comment button in the top section \$ 2.1.0 01/Sep/14 Using the Operations Dialog keyboard shortcut: \_\_\_\_\_ and then typing 'comment' Issues: 30 Day Summary I 29 minutes ago Comment Watch 6 Patrick Li created DEMO-4 - Editing issues Changing stuff There are a few ways you can edit an issue, we'll let you know them all and then you can pick which ones you like best: • Inline edit by clicking in the field you want to change. Try clicking here to edit this text. Keyboard shortcut: Read more » I 29 minutes ago Comment Watch 0 \_ Patrick Li created DEMO-1 - What is an issue? 14-Jul 21-Jul 28-Jul 4-Aug Welcome to your first issue Issues: 6 created and 1 resolved

#### **Overview** Administration Summary Issues Issues All issues Assigned to me Unscheduled Added recently Road Map Reported by me Outstanding Unresolved Resolved recently Updated recently Change Log Reports Unresolved: By Priority Status Summary Versions Priority Issues Percentage Status Issues Percentage Components 1 Major 5 100% 83% Open 5 Resolved 1 17% View Issues View Issues Unresolved: By Assignee Unresolved: By Component Assignee Issues Percentage Patrick Li 5 100% Component Issues R No Component 5 View Issues View Issues Unresolved: By Version Unresolved: By Issue Type Version Issues Unscheduled 5 Issue Type Issues Percentage Bug 1 20% View Issues

Improvement

20%

1

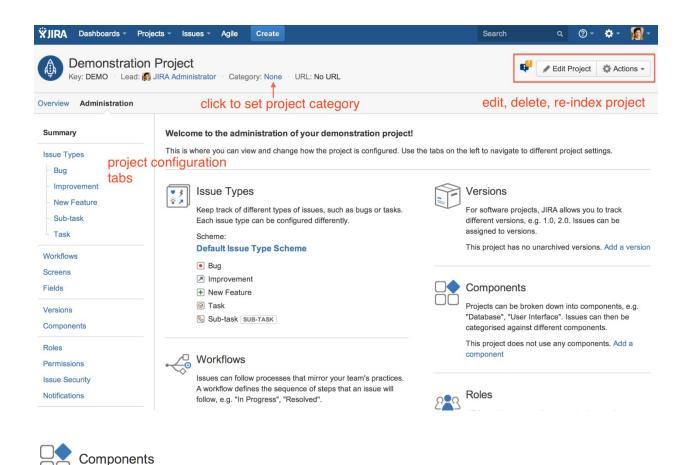

Projects can be broken down into components, e.g. "Database", "User Interface". Issues can then be categorised against different components.

| Name            | Description               | Component Lead | Default Assignee            |        |
|-----------------|---------------------------|----------------|-----------------------------|--------|
|                 |                           |                | Project Default (Unassign 🖨 | Add    |
| Database        | Database /                | click to edit  | Project Default             | Delete |
| Payment Gateway |                           |                | Project Lead                | Delete |
| UI              | General user<br>interface | 🔊 Patrick Li   | Component Lead              | Delete |

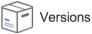

Merge

For software projects, JIRA allows you to track different versions, e.g. 1.0, 2.0. Issues can be assigned to versions.

| Description        | Start date                                    |                                                      | Release date                                         |                                                                                                    |
|--------------------|-----------------------------------------------|------------------------------------------------------|------------------------------------------------------|----------------------------------------------------------------------------------------------------|
|                    |                                               |                                                      |                                                      | Add                                                                                                    |
|                    |                                               |                                                      | 01/Sep/14                                            |                                                                                                    |
| New dashboard      | 18/Aug/14                                     |                                                      | 22/Aug/14                                            | ¢.∼                                                                                                    |
| module             |                                               |                                                      | Release                                              |                                                                                                    |
| Hotfix for UI bug. |                                               |                                                      |                                                      |                                                                                                    |
| Product launch!    |                                               |                                                      | Archive                                              |                                                                                                    |
|                    | New dashboard<br>module<br>Hotfix for UI bug. | New dashboard 18/Aug/14<br>module Hotfix for UI bug. | New dashboard 18/Aug/14<br>module Hotfix for UI bug. | Image: Second particular     Second particular       Image: Second particular     01/Sep/14       Image: Other Second particular     01/Sep/14       Image: New dashboard module     18/Aug/14       Image: New dashboard module     18/Aug/1 |

| Administration Q Search JIRA admin |                              |                                |                    |               |  |  |  |
|------------------------------------|------------------------------|--------------------------------|--------------------|---------------|--|--|--|
| Projects Issues User manage        | ment System Add-ons          |                                |                    |               |  |  |  |
| Projects                           | View Project Categorie       | 95                             |                    |               |  |  |  |
| Project Categories                 | The table below shows the pr | roject categories usable to ca | tegorize projects. |               |  |  |  |
|                                    | Name                         | Description                    | Projects           | Operations    |  |  |  |
|                                    | Marketing                    |                                |                    | Edit · Delete |  |  |  |
|                                    | Add New Project Cate         | gory                           |                    |               |  |  |  |
|                                    | Nar                          | ne Support                     |                    |               |  |  |  |
|                                    | Descripti                    | All IT support teams.          |                    |               |  |  |  |
|                                    |                              | Add                            |                    |               |  |  |  |

| Create Issue                                    |                                                               | 🔅 Configure Fields 🔻 |
|-------------------------------------------------|---------------------------------------------------------------|----------------------|
| Project <sup>*</sup><br>Issue Type <sup>*</sup> | <ul> <li>Global Help Desk</li> <li>Task</li> <li>?</li> </ul> |                      |
| Summary*                                        |                                                               |                      |
| Priority                                        | ↑ Major                                                       |                      |
| Due Date                                        |                                                               |                      |
| Component/s                                     | Internal Phone System ×                                       | •                    |
| Affects Version/s                               | CRM<br>Intranet                                               |                      |
| Fix Version/s                                   | User Directory                                                |                      |
| Assignee                                        | Automatic                                                     | •                    |
|                                                 | Assign to me                                                  |                      |
| Reporter*                                       | Patrick Li                                                    |                      |
|                                                 | Start typing to get a list of possible matches.               |                      |
| Environment                                     |                                                               |                      |
|                                                 | □ Create an                                                   | other Create Cancel  |

### **Chapter 3: Issue Management**

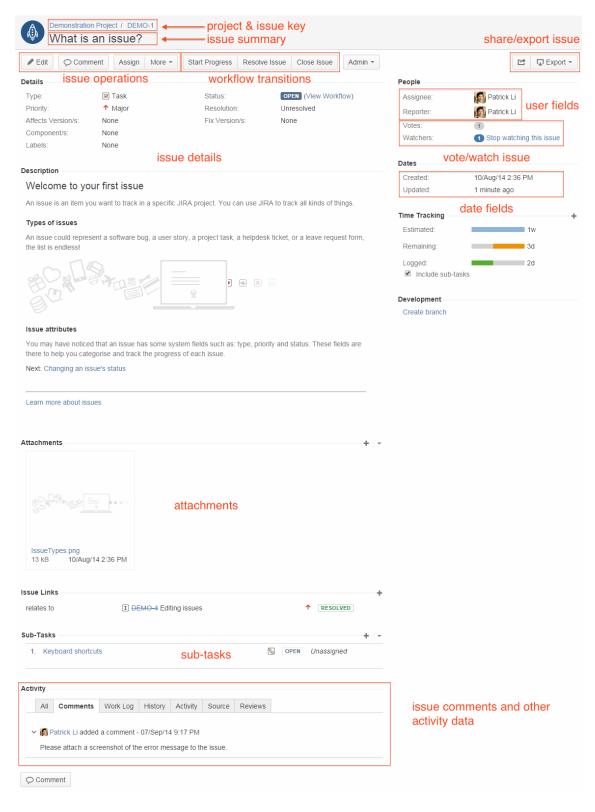

| Create Issue            |                                                                         | Configure Fields -   |
|-------------------------|-------------------------------------------------------------------------|----------------------|
| Project*                | Demonstration Project                                                   |                      |
| Issue Type <sup>*</sup> | <ul> <li>Bug</li> <li>⑦</li> </ul>                                      |                      |
| Summary*                |                                                                         |                      |
| Priority                | ↑ Major  ▼ ⑦                                                            |                      |
| Due Date                |                                                                         |                      |
| Component/s             |                                                                         | -                    |
|                         | Start typing to get a list of possible matches or press down to select. |                      |
| Affects Version/s       |                                                                         | •                    |
|                         | Start typing to get a list of possible matches or press down to select. |                      |
| Fix Version/s           |                                                                         | •                    |
|                         | Start typing to get a list of possible matches or press down to select. |                      |
| Assignee                | Automatic                                                               | •                    |
|                         | Assign to me                                                            |                      |
| Reporter*               | M Patrick Li                                                            |                      |
|                         | Start typing to get a list of possible matches.                         |                      |
|                         | □ Create a                                                              | nother Create Cancel |

|                                                                                                    |                                                                                                    |                                                          |                     |                                                          |                                                  | Fields -                              |               |                      |          |        |
|----------------------------------------------------------------------------------------------------|----------------------------------------------------------------------------------------------------|----------------------------------------------------------|---------------------|----------------------------------------------------------|--------------------------------------------------|---------------------------------------|---------------|----------------------|----------|--------|
| Project                                                                                                    | Oemonstration Proj                                                                                                    | ect                                                      | -                   | -                                                        | Show Fields:                                     |                                       |               |                      | Where i  | s my   |
|                                                                                                    |                                                                                                    |                                                          |                     |                                                          | ✓ Affects V                                      |                                       |               | Epic Link            |          |        |
| Issue Type*                                                                                                    | Bug                                                                                                    |                                                          | · ⑦                 |                                                          | Assignee                                         |                                       |               | Fix Versio           | on/s     |        |
|                                                                                                    |                                                                                                    |                                                          |                     |                                                          | Attachme                                         |                                       |               | Labels               |          |        |
| Summary*                                                                                                    |                                                                                                    |                                                          |                     |                                                          | <ul> <li>Component</li> <li>Descripti</li> </ul> |                                       |               | Priority<br>Reporter |          |        |
| Drivetter                                                                                                    | A Malar                                                                                                    |                                                          | 0                   |                                                          | Description     Due Date                         |                                       |               | Sprint               |          |        |
| Priority                                                                                                    | ↑ Major                                                                                                    |                                                          | ?                   |                                                          | Environn                                         |                                       |               | Time Trac            | ckina    |        |
| Component/s                                                                                                    |                                                                                                    |                                                          |                     |                                                          | 1                                                |                                       |               | rop (click the       | -        | T      |
|                                                                                                    | Start typing to get a list of p                                                                                                    | ossible matches                                          | or press down to se | lect.                                                    |                                                  |                                       | in unug unu u |                      | alarigio |        |
| Affects Version/s                                                                                                    |                                                                                                    |                                                          |                     |                                                          | •                                                |                                       |               |                      |          | 1<br>1 |
|                                                                                                    | Start typing to get a list of p                                                                                                    | ossible matches                                          | or press down to se | lect.                                                    |                                                  |                                       |               |                      |          | т<br>• |
|                                                                                                    |                                                                                                    |                                                          |                     |                                                          |                                                  |                                       |               |                      |          | ۰<br>۲ |
| Description                                                                                                    |                                                                                                    |                                                          |                     |                                                          |                                                  |                                       |               |                      |          |        |
|                                                                                                    |                                                                                                    |                                                          |                     |                                                          |                                                  |                                       |               |                      |          |        |
|                                                                                                    |                                                                                                    |                                                          |                     |                                                          |                                                  |                                       |               |                      |          |        |
|                                                                                                    |                                                                                                    |                                                          |                     |                                                          |                                                  |                                       |               |                      |          | 6      |
|                                                                                                    |                                                                                                    |                                                          |                     |                                                          |                                                  |                                       |               |                      |          |        |
| A Demonstra                                                                                                    | tion Project / DEMC                                                                                                    | )-4                                                      |                     | □ Create and                                             | ther Create                                      | Cancel                                |               |                      |          |        |
|                                                                                                    | tion Project / DEMC<br>J iSSUES                                                                                                    | )-4                                                      |                     | Create and                                               | ther Create                                      | Cancel                                |               |                      |          |        |
| Editing                                                                                                    |                                                                                                    | D-4<br>More -                                            | Close Issue         | Create and                                               | ther Create                                      |                                       |               |                      |          |        |
| 🐏 Editing                                                                                                    | ) issues                                                                                                    |                                                          | Close Issue         |                                                          |                                                  |                                       |               |                      |          |        |
| Editing                                                                                                    | ) issues                                                                                                    |                                                          | Close Issue         |                                                          |                                                  |                                       |               | Vorkflow)            |          |        |
| Editing                                                                                                    | <b>j issues</b>                                                                                                    |                                                          | Close Issue         | Reopen Issue                                             | Admin ~                                          |                                       | D (View \     | Workflow)            |          |        |
| Editing                                                                                                    | ) issues<br>mment Assign                                                                                                    | More *                                                   | Close Issue         | Reopen Issue                                             | Admin ~                                          | RESOLVE                               | D (View V     | Workflow)            |          |        |
| Editing<br>Edit Co<br>Details<br>Type:<br>Priority:<br>Affects Version/s:<br>Component/s:                                                                       | g issues<br>mment Assign<br>I Story<br>Bug                                                                                                    | More *                                                   | Close Issue         | Reopen Issue          Status:         Resolution:        | Admin ~                                          | RESOLVE                               | D (View V     | Vorkflow)            |          |        |
| Editing<br>Edit Co<br>Details<br>Type:<br>Priority:<br>Affects Version/s:                                                                                       | g issues<br>mment Assign<br>I Story<br>● Bug<br>I New Featu                                                                                      | More -                                                   | Close Issue         | Reopen Issue     Status:     Resolution:     Fix Version | Admin ~                                          | RESOLVE<br>Fixed<br>None              |               |                      |          |        |
| Editing<br>Edit<br>Co<br>Details<br>Type:<br>Priority:<br>Affects Version/s:<br>Component/s:<br>Labels:                                                         | g issues<br>mment Assign<br>I Story<br>● Bug<br>I New Featr<br>@ Task                                                                            | More -                                                   | Close Issue         | Reopen Issue     Status:     Resolution:     Fix Version | Admin -                                          | RESOLVE<br>Fixed<br>None              |               |                      |          |        |
| Editing<br>Edit Co<br>Details<br>Type:<br>Priority:<br>Affects Version/s:<br>Component/s:<br>Labels:<br>Description                                             | j issues<br>mment Assign<br>I Story<br>● Bug<br>♥ New Featu<br>@ Task<br>➢ Improvem                                                              | More -                                                   | Close Issue         | Reopen Issue     Status:     Resolution:     Fix Version | Admin -                                          | RESOLVE<br>Fixed<br>None              |               |                      |          |        |
| Editing<br>Edit<br>Co<br>Details<br>Type:<br>Priority:<br>Affects Version/s:<br>Component/s:<br>Labels:<br>Description<br>Changing stuff                        | g issues<br>mment Assign<br>I Story<br>● Bug<br>← New Featr<br>@ Task<br>➢ Improvem<br>☑ Epic                                                    | More -                                                   |                     | Reopen Issue  Status: Resolution: Fix Version            | /s:<br>OVEr OV                                   | RESOLVE<br>Fixed<br>None<br>/er, clic | ck, an        | d edi                |          |        |
| Editing<br>Editing<br>Edit<br>Component/s:<br>Component/s:<br>Labels:<br>Description<br>Changing stuff<br>There are a few wa                                    | g iSSUES<br>mment Assign<br>I Story<br>Bug<br>New Featr<br>Task<br>Improvem<br>Sign<br>Story<br>Bug<br>Epic                                      | More -<br>ure<br>ent                                     | t you know the      | Reopen Issue                                             | /s:<br>OVET OV                                   | RESOLVE<br>Fixed<br>None<br>/er, clic | ck, an        | d edi                |          |        |
| Editing<br>Edition<br>Edition<br>Component/s:<br>Component/s:<br>Labels:<br>Description<br>Changing stuff<br>There are a few wa<br>Inline edit by               | g iSSUES<br>mment Assign<br>I Story<br>Bug<br>H New Featu<br>Task<br>Improvem<br>I Epic<br>Ays you can edit an is<br>y clicking in the field y   | More -<br>ure<br>ent                                     | t you know the      | Reopen Issue                                             | /s:<br>OVET OV                                   | RESOLVE<br>Fixed<br>None<br>/er, clic | ck, an        | d edi                |          |        |
| Editing<br>Edition<br>Edition<br>Component/s:<br>Labels:<br>Component/s:<br>Labels:<br>Changing stuff<br>There are a few wa<br>Inline edit by<br>Keyboard sh    | g issues<br>mment Assign<br>I Story<br>Bug<br>New Feature<br>Task<br>Improvem<br>I Epic<br>Ays you can edit an is<br>y clicking in the field you | More -<br>ure<br>ent<br>ssue, we'll let<br>you want to c | t you know the      | Reopen Issue                                             | /s:<br>OVET OV                                   | RESOLVE<br>Fixed<br>None<br>/er, clic | ck, an        | d edi                |          |        |
| Editing<br>Editing<br>Edit<br>Component/s:<br>Labels:<br>Description<br>Changing stuff<br>There are a few war<br>Inline edit by<br>Keyboard sh<br>Jump to field | g iSSUES<br>mment Assign<br>I Story<br>Bug<br>H New Featu<br>Task<br>Improvem<br>I Epic<br>Ays you can edit an is<br>y clicking in the field y   | More -                                                   | t you know the      | Reopen Issue                                             | /s:<br>OVET OV                                   | RESOLVE<br>Fixed<br>None<br>/er, clic | ck, an        | d edi                |          |        |

| • | Select Project and Issue | Move Issue: DEMC        | 0-6 - What's next?          |        |                 |               |   |
|---|--------------------------|-------------------------|-----------------------------|--------|-----------------|---------------|---|
|   | Туре                     | Step 1 of 4: Choose the | project and issue type to r | nove t | i0              |               |   |
| • | Select New Status        | Select Project          |                             |        |                 |               |   |
| • | Update Fields            |                         |                             |        |                 |               |   |
| • | Confirmation             | Current Project:        | Demonstration Project       | +      | New Project:    | 🖌 Hello World | • |
|   |                          | Select Issue Type       |                             |        |                 |               |   |
|   |                          | Current Issue Type:     | Task                        | +      | New Issue Type: | I Story       |   |

## Move Issue

| • | Select Project and Issue<br>Type<br>Project: <b>Hello World</b><br>Issue Type: <b>Story</b> | Move Issue: Select Status<br>Step 2 of 4: Select the status of the issue<br>Note: Each status displayed below is invalid - please select a new status. |    |
|---|---------------------------------------------------------------------------------------------|----------------------------------------------------------------------------------------------------|----|
| • | Select New Status                                                                           | Current Issue (Workflow: jira i TEST: Simple Issue Tracking Workflow)                                                                                  |    |
| • | Update Fields                                                                               | Current Status: OPEN   New Status: To Do                                                                                                    | \$ |
| • | Confirmation                                                                                |                                                                                                    | •  |
|   |                                                                                             | Next >> Cancel                                                                                                    |    |

| • | Select Project and Issue                          | Move Issue: Update Fields                                                                            |
|---|---------------------------------------------------|----------------------------------------------------------------------------------------------------|
|   | Type<br>Project: Hello World<br>Issue Type: Story | <b>Step 3 of 4</b> : Update the fields of the issue to relate to the new project.<br>Business Value: |
| • | Select New Status<br>Status: <b>To Do</b>         | Measurement of business value of a requirement.<br>Story Points:                                     |
| • | Update Fields                                     | Measurement of complexity and/or size of a requirement.                                              |
| • | Confirmation                                      | Next >> Cancel                                                                                       |

| Select Project and Issue                  | Move Issue: Confirm                                                       |                              |                                              |  |  |
|-------------------------------------------|---------------------------------------------------------------------------|------------------------------|----------------------------------------------|--|--|
| Project: Hello World                      | Step 4 of 4: Confirm the move with all of the details you have just confi |                              | configured.                                  |  |  |
| Issue Type: Story                         |                                                                           | Original Value (before move) | New Value (after move)                       |  |  |
| Select New Status<br>Status: <b>To Do</b> | Project                                                                   | Demonstration Project        | Hello World                                  |  |  |
| Update Fields                             | Туре                                                                      | Task                         | Story                                        |  |  |
| Confirmation                              | Status (Workflow)                                                         | OPEN (jira)                  | TO DO (TEST: Simple Issue Tracking Workflow) |  |  |
|                                           | Business Value                                                            |                              |                                              |  |  |
|                                           | Story Points                                                              |                              | 5                                            |  |  |

# People

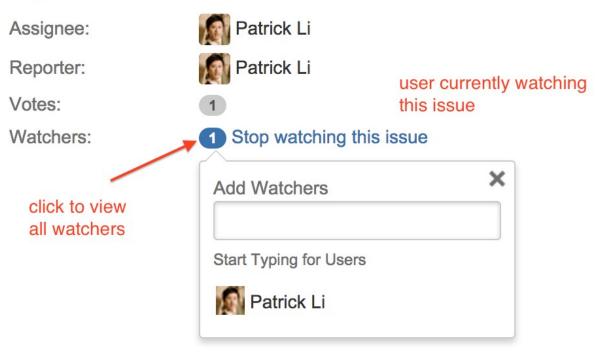

| Assign                 |                                                                  |   |        |        |
|------------------------|------------------------------------------------------------------|---|--------|--------|
| Assignee<br>Comment    | Patrick Li<br>Can you please look into this as soon as possible? | • |        |        |
|                        |                                                                  |   |        |        |
|                        |                                                                  |   |        |        |
|                        | ■ ⑦ ■ Viewable by All Users                                      |   |        |        |
| Shortcut tip: Pressing | a also opens this dialog box                                     |   | Assign | Cancel |

|                         |        | Export - |
|-------------------------|--------|----------|
|                         |        |          |
| Link to Issue           |        |          |
| http://jira.example.com | /brows | e/DEMO-1 |
|                         |        |          |
| User name or email      |        |          |
|                         |        |          |
| Patrick Li              |        |          |
| Note                    |        |          |
| Hey, check out this iss | ue.    | 1,       |
|                         | Share  | e Cancel |

#### Issue linking is currently ON.

To deactivate issue linking, simply click below.

Deactivate

| Blocks     blocks     is blocked by     E       Cloners     clones     is cloned by     E       Duplicate     duplicates     is duplicated by     E                                       | perations    |
|----------------------------------------------------------------------------------------------------|--------------|
| Cloners     clones     is cloned by     E       Duplicate     duplicates     is duplicated by     E       Relates     relates to     relates to     E       Add New Link Type     E     E |              |
| Duplicate     duplicates     is duplicated by     E       Relates     relates to     relates to     E       Add New Link Type     E     E                                                 | dit · Delete |
| Relates     relates to     relates to     E       Add New Link Type                                                                                                    | dit · Delete |
| Add New Link Type                                                                                                    | dit · Delete |
|                                                                                                    | dit · Delete |
| Add a new link type                                                                                                    |              |
|                                                                                                    |              |
| Name                                                                                                    |              |
| (eg "Duplicate")                                                                                                    |              |
| Outward Link Description                                                                                                    |              |
| (eg "duplicates")                                                                                                    |              |
| Inward Link Description                                                                                                    |              |
| (eg "is duplicated by")                                                                                                    |              |
| Add                                                                                                    |              |

| Link                          |                        |                                                                       |             |
|-------------------------------|------------------------|-----------------------------------------------------------------------|-------------|
| <b>JIRA Issue</b><br>Web Link | Select a JIRA issue to | link this issue to                                                    |             |
|                               | This issue             | blocks 🗘                                                              |             |
|                               | Issue                  | DEMO-4 ×                                                              | -           |
|                               |                        | or search for an issue<br>Begin typing to find recently viewed issues |             |
|                               | Comment                |                                                                       |             |
|                               |                        |                                                                       |             |
|                               |                        |                                                                       |             |
|                               |                        |                                                                       |             |
|                               |                        |                                                                       |             |
|                               |                        |                                                                       | 1.          |
|                               |                        | ■ ⑦                                                                   |             |
|                               |                        |                                                                       | Link Cancel |
|                               |                        |                                                                       |             |

?

| Link                   |                              |                                                                                   |             |
|------------------------|------------------------------|-----------------------------------------------------------------------------------|-------------|
| JIRA Issue<br>Web Link | Enter the Link Text* Wikiped | en.wikipedia.org/wiki/JIRA<br>JRL of the page to link<br>ia Artical<br>Wikipedia. |             |
|                        | <b>■</b> ? ■                 | ი - Viewable by All Users                                                         | Link Cancel |

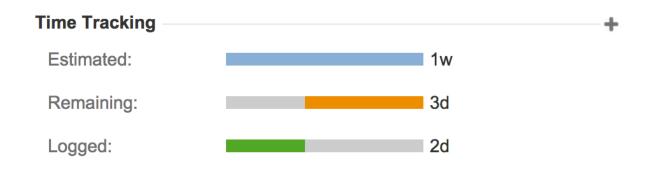

#### Time Tracking is currently OFF.

| Activate Time Tracking below.       |                                                                                                    |
|-------------------------------------|----------------------------------------------------------------------------------------------------|
| Hours per day                       | 8<br>Please specify the number of hours per working day. The default for this value is 8 hours.                                                                                                    |
| Days per week                       | 5<br>Please specify the number of working days per week. The default for this value is 5 days.                                                                                                    |
| Time format                         | <ul> <li>pretty (e.g. 4 days, 4 hours, 30 minutes)</li> <li>days (e.g. 4d 4.5h)</li> <li>hours (e.g. 36.5h)</li> </ul>                                                                                  |
| Default Unit                        | minute +<br>Time unit used for input that doesn't explicitly specify one. The default for this value is "minute".                                                                                       |
| Legacy Mode                         | In legacy mode, the original estimate and remaining estimate are linked and only one value can be updated at a time. This is no longer the default for new installations of JIRA version 4.2 and later. |
| Copy Comment To Work<br>Description | ✓ When this option is enabled, any comment entered as part of a workflow transition on an issue will be copied to the work log description <i>if</i> work is logged as part of that transition.         |
|                                     | Activate                                                                                                    |

| Log Work                |                                                                                                    |            |
|-------------------------|----------------------------------------------------------------------------------------------------|------------|
| Time Spent <sup>*</sup> | 1d       (eg. 3w 4d 12h) ⑦         An estimate of how much time you have spent working.                                                                                                    |            |
| Date Started*           | 07/Sep/14 6:05 PM                                                                                                    |            |
| Remaining Estimate      | <ul> <li>Adjust automatically<br/>the estimate will be reduced by the amount of work done, but never below 0.</li> <li>Use existing estimate of 3 days</li> <li>Set to (eg. 3w 4d 12h)</li> <li>Reduce by (eg. 3w 4d 12h)</li> </ul> |            |
| Work Description        |                                                                                                    |            |
| Find more time-tra      | E ⑦ ■ ✓ Viewable by All Users                                                                                                    |            |
|                         | -                                                                                                    |            |
|                         |                                                                                                    | Log Cancel |

| All Comm              | ents Wo   | ork Log    | History    | Activity     | Source  | Reviews  |       |          |      |
|-----------------------|-----------|------------|------------|--------------|---------|----------|-------|----------|------|
| ere are no com        | ments yet | on this is | sue.       |              | 1       | 1        |       |          |      |
|                       |           |            |            |              |         |          |       |          |      |
| mment                 |           | of the ow  |            |              |         |          |       |          |      |
| ease attach a s       | creenshot | of the er  | ror messag | ge to the is | sue.    |          |       |          |      |
|                       |           |            |            |              |         |          |       |          |      |
|                       |           |            |            |              |         |          |       |          |      |
|                       |           |            |            |              |         |          |       |          |      |
| lick to pr            | eview     | ( com      | ment       |              |         |          |       |          |      |
| click to pr           | eview     | o com      | ment       |              |         |          |       |          |      |
| click to pr           | eview     | com        | ment       |              |         |          |       |          |      |
| lick to pr            | eview     | com        | ment       |              |         |          |       |          |      |
|                       |           |            |            | rist po      | rmicci  | ion to y | viouv | this com |      |
|                       | eview     |            |            | rict pe      | rmissi  | ion to v | view  | this com | imer |
| ⑦ ■ ~ View            |           |            |            | rict pe      | rmissi  | ion to v | riew  | this com | imer |
| ⑦ ■ ~ View            |           |            |            | rict pe      | rmissi  | ion to v | view  | this com | ımer |
| ⑦ ■ ~ View            |           |            |            | rict pe      | rmissi  | ion to v | view  | this com | imer |
| ⑦ ■ ~ View            |           |            |            | rict pe      | rmissi  | ion to v | view  | this com | ımer |
|                       |           |            |            | rict pe      | rmissi  | ion to v | view  | this com | ıme  |
| ⑦ ■ ~ View Add Cancel |           |            |            | rict pe      | rmissi  | ion to v | view  | this com | ımeı |
| ⑦ ■ ~ View            |           |            | resti      |              | ermissi | ion to v | view  | this com | imer |

| Edit Attachmen     | t Settings                                                                                                    |
|--------------------|----------------------------------------------------------------------------------------------------|
| Attachment Path    | <ul> <li>Use Default Directory<br/>/Users/lulumomo/Applications/atlassian-jira-6.3.1-<br/>standalone/home/data/attachments</li> <li>Disable Attachments</li> </ul> |
| Attachment Size    | 10485760                                                                                                    |
|                    | The total upload size limit in bytes.                                                                                                    |
| Enable Thumbnails  | <ul> <li>ON</li> <li>OFF</li> <li>Enable creation of thumbnails of image attachments.</li> <li>Attachments must be enabled to enable thumbnails.</li> </ul>        |
| Enable ZIP support | <ul> <li>ON</li> <li>OFF</li> <li>Enable ZIP support for attachments. Attachments must be enabled to enable ZIP support.</li> </ul>                                |
|                    | Update Cancel                                                                                                    |

| Attach Files |                                                                                           |        |        |
|--------------|-------------------------------------------------------------------------------------------|--------|--------|
| Attachment   | Getting Started.pdf Choose Files No file chosen The maximum file upload size is 10.00 MB. |        |        |
| Comment      |                                                                                           |        |        |
|              | ■ ⑦ ■ ~ Viewable by All Users                                                             |        |        |
|              |                                                                                           | Attach | Cancel |

| ssue Types                                                                                                    | Туре     | Related Schemes                                                                                                    | + Add Issue Type ⑦        |
|----------------------------------------------------------------------------------------------------|----------|----------------------------------------------------------------------------------------------------|---------------------------|
| Name                                                                                                    |          |                                                                                                    |                           |
| Bug     A problem which impairs or prevents the functions of the product.                                               | Standard | <ul><li>Default Issue Type Scheme</li><li>Agile Scrum Issue Type Scheme</li></ul>                                                                          | Edit · Delete · Translate |
| Epic<br>Created by JIRA Agile - do not edit or delete. Issue type<br>for a big user story that needs to be broken down. | Standard | <ul><li>Default Issue Type Scheme</li><li>Agile Scrum Issue Type Scheme</li></ul>                                                                          | Edit · Delete · Translate |
| Improvement<br>An improvement or enhancement to an existing feature<br>or task.                                         | Standard | <ul><li>Default Issue Type Scheme</li><li>Agile Scrum Issue Type Scheme</li></ul>                                                                          | Edit · Delete · Translate |
| New Feature     A new feature of the product, which has yet to be developed.                                            | Standard | <ul> <li>Default Issue Type Scheme</li> <li>TEST: Simple Issue Tracking Issue Type Scheme</li> <li>GHD: Simple Issue Tracking Issue Type Scheme</li> </ul> | Edit · Delete · Translate |
| I Story<br>Story                                                                                                    | Standard | <ul><li>Default Issue Type Scheme</li><li>Agile Scrum Issue Type Scheme</li></ul>                                                                          | Edit · Delete · Translate |
| Task<br>A task that needs to be done.                                                                                   | Standard | <ul> <li>Default Issue Type Scheme</li> <li>TEST: Simple Issue Tracking Issue Type Scheme</li> <li>GHD: Simple Issue Tracking Issue Type Scheme</li> </ul> | Edit · Delete · Translate |
| জ্ঞি <b>Sub-task</b><br>The sub-task of the issue                                                                       | Sub-Task | <ul> <li>Default Issue Type Scheme</li> <li>TEST: Simple Issue Tracking Issue Type Scheme</li> <li>GHD: Simple Issue Tracking Issue Type Scheme</li> </ul> | Edit · Delete · Translate |
| Technical task<br>Created by JIRA Agile - do not edit or delete. Issue type<br>for a technical task.                    | Sub-Task | <ul><li>Default Issue Type Scheme</li><li>Agile Scrum Issue Type Scheme</li></ul>                                                                          | Edit · Delete · Translate |

#### Delete Issue Type: Bug Click to view the 19 issues using this issue type

Note: This issue type cannot be deleted - there are currently 19 matching issues with no suitable alternative issue types (only issues you have permission to see will be displayed, which may be different from the total count shown on this page).

In order for an issue type to be deleted, it needs to be associated with one workflow, field configuration and field screen scheme across all projects. If this is not the case, JIRA can not provide a list of valid replacement issue types.

Cancel Sub-Tasks + -1. Verify hard disk is not failing DONE Patrick Li **%** 2. Check BIOS settings DONE Patrick Li 20 3. Re-install operating system IN PROGRESS Patrick Li ₽0

#### **Issue Type Schemes**

Add Issue Type Scheme (?)

① An issue type scheme determines which issue types will be available to a set of projects. It also allows to specify the order in which the issue types are presented in the user interface.

| Name                                                                                                    | Options                                                                                                    | Projects                           | Operations              |
|----------------------------------------------------------------------------------------------------|----------------------------------------------------------------------------------------------------|------------------------------------|-------------------------|
| Default Issue Type Scheme<br>Default issue type scheme is the list of global issue<br>types. All newly created issue types will automatically be<br>added to this scheme. | <ul> <li>Bug (Default)</li> <li>New Feature</li> <li>Task</li> <li>Improvement</li> <li>Sub-task</li> <li>Epic</li> <li>Technical task</li> <li>Story</li> </ul> | Global (all unconfigured projects) | Edit · Associate · Copy |

# Add Issue Type Scheme

| + | Add | Issue | Type |
|---|-----|-------|------|
|   |     |       |      |

| Scheme Name*       | Sample Issue Type Scheme | ] |
|--------------------|--------------------------|---|
| Description        |                          |   |
| Default Issue Type | Bug 🖨                    |   |

Change the order of the options by **dragging and dropping** the option into the desired order. Similarly, **drag and drop** the option from one list to the other to add or remove them.

| Issue Types for Current Scheme | Available Issue Types |
|--------------------------------|-----------------------|
| Remove all                     | Add all               |
| Bug                            | Epic                  |
| Improvement                    | Story                 |
| New Feature                    | I @ Task              |
| Sub-task (sub-task)            | ∎                     |
|                                |                       |
|                                |                       |
|                                |                       |
| Save Cancel                    |                       |

#### **View Priorities**

The table below shows the priorities used in this version of JIRA, in order from highest to lowest. • Translate priorities

| Name     | Description                                                                | lcon     | Color | Order      | Operations                    |
|----------|----------------------------------------------------------------------------|----------|-------|------------|-------------------------------|
| Blocker  | Blocks development and/or testing work, production could not run.          | 0        |       | ÷          | Edit<br>· Delete<br>· Default |
| Critical | Crashes, loss of data, severe memory leak.                                 | <b>^</b> |       | <b>1</b> 7 | Edit<br>· Delete<br>· Default |
| Major    | Major loss of function.                                                    | ↑        |       | 全导         | Edit<br>· Delete<br>· Default |
| Minor    | Minor loss of function, or other problem where easy workaround is present. | ¥        |       | <b>4 4</b> | Edit<br>· Delete<br>· Default |
| Trivial  | Cosmetic problem like misspelt words or misaligned text.                   | ¥        |       | •          | Edit<br>· Delete<br>· Default |

| Create Issue                                    |                                                                                                    | Configure Fields -    |
|-------------------------------------------------|----------------------------------------------------------------------------------------------------|-----------------------|
| Project <sup>*</sup><br>Issue Type <sup>*</sup> | <ul> <li>✓ Global Help Desk</li> <li>✓</li> <li>Incident</li> <li>✓</li> <li>⑦</li> <li>Ticket</li> </ul> |                       |
| Summary*                                        |                                                                                                    |                       |
| Priority                                        | ↑ Major  ▼ ⑦                                                                                              |                       |
| Component/s                                     | Start typing to get a list of possible matches or press down to select.                                   | -                     |
| Affects Version/s                               | None                                                                                                    |                       |
| Description                                     |                                                                                                    |                       |
|                                                 |                                                                                                    |                       |
|                                                 |                                                                                                    |                       |
|                                                 |                                                                                                    |                       |
|                                                 |                                                                                                    | another Create Cancel |

# Chapter 4: Field Management

| Custom Fields                                                           | add a new custom field | + Add Custom Field   | S Find More Custom Fields |
|-------------------------------------------------------------------------|------------------------|----------------------|---------------------------|
| Name                                                                    | Туре                   | Available Context(s) | Screens                   |
| Business Value                                                          | Number Field           | Issue type(s):       | \$                        |
| Measurement of business value of a requirement.                         |                        | 3 I                  | Configure                 |
| Epic Color LOCKED                                                       | Color of Epic          | Issue type(s):       | Edit                      |
| Epic Color field for JIRA Agile use only.                               |                        | 3                    | Translate                 |
| Epic Link LOCKED                                                        | Epic Link Relationship | Issue type(s):       | Screens                   |
| Choose an epic to assign this issue to.                                 |                        | Global (all issue    | es Delete                 |
| Epic Name LOCKED                                                        | Name of Epic           | Issue type(s):       | 🛉 Default Screen          |
| Provide a short name to identify this epic in the JIRA Agile boards.    |                        | 3                    |                           |
| Epic Status LOCKED                                                      | Status of Epic         | Issue type(s): conf  | iguration options 🌣       |
| Epic Status field for JIRA Agile use only.                              |                        | I COIII              | iguration options         |
| Epic/Theme                                                              | Labels                 | Issue type(s):       | \$                        |
| Field that will help you regroup issues under an Epic or under a theme. |                        | Global (all issue    | es)                       |

| Select a Field Type     |                 | Q. Search                                                                                                   |
|-------------------------|-----------------|----------------------------------------------------------------------------------------------------|
| All<br>Standard         | Select \$       | Select List (single choice)<br>A single select list with a configurable list of options.                    |
| Advanced                | Free text field | <b>Text Field (multi-line)</b><br>A multiline text area custom field to allow input of longer text strings. |
|                         | Text field      | <b>Text Field (single line)</b><br>A basic single line text box custom field to allow simple text input.    |
|                         | www.jira.com    | <b>URL Field</b><br>Allow the user to input a single URL                                                    |
|                         | jsmith 200      | User Picker (single user)<br>Choose a user from the user base via a popup picker window.                    |
| Sind More Custom Fields |                 | Next Cancel                                                                                                 |

| Configure 'Selec                 | ct List (single choice)' Field |     |                 |        |
|----------------------------------|--------------------------------|-----|-----------------|--------|
| Name <sup>*</sup><br>Description | Department                     |     |                 |        |
| Options*                         | HR                             | Add | 11              |        |
| Options                          | Engineering ×                  | huu |                 |        |
|                                  |                                |     |                 |        |
|                                  |                                |     |                 |        |
|                                  |                                |     |                 |        |
|                                  |                                | F   | Previous Create | Cancel |

#### Associate field Department to screens

Associate the field Department to the appropriate screens. You must associate a field to a screen before it will be displayed. New fields will be added to the end of a tab.

| Screen               | Tab       | Select |
|----------------------|-----------|--------|
| Default Screen       | Field Tab |        |
| Resolve Issue Screen | Field Tab |        |
| Workflow Screen      | Field Tab |        |

Update

Cancel

| Custom Fields | + Add Custom Field | 🚯 Find More Custom Fields |
|---------------|--------------------|---------------------------|
|---------------|--------------------|---------------------------|

?

| Name                                                               | Туре                        | Available Screens<br>Context(s)                                |
|--------------------------------------------------------------------|-----------------------------|----------------------------------------------------------------|
| Business Value<br>Measurement of business value of a requirement.  | Number Field                | Issue type(s):                                                 |
| Department                                                         | Select List (single choice) | Issue type(s): • Default 🔅 •<br>Configure<br>Edit              |
|                                                                    |                             | Proje Translate<br>Screens<br>Delete                           |
| Epic Color LOCKED<br>Epic Color field for JIRA Agile use only.     | Color of Epic               | Issue type(s):                                                 |
| <b>Epic Link LOCKED</b><br>Choose an epic to assign this issue to. | Epic Link Relationship      | Issue type(s): • Default 🔅<br>Global Screen<br>(all<br>issues) |

#### **Edit Custom Field Details**

| If the search template is change | d, manual reindexing must follow                                                              |
|----------------------------------|-----------------------------------------------------------------------------------------------|
| Field Name                       | Department                                                                                    |
| Description                      |                                                                                               |
|                                  |                                                                                               |
|                                  | A description of this particular custom field.                                                |
|                                  | You can include HTML, make sure to close all your tags.                                       |
| Search Template                  | Multi Select Searcher +<br>Note that changing a custom field searcher may require a re-index. |
|                                  | Update Cancel                                                                                 |

#### **Configure Custom Field: Department**

Below are the Custom Field Configuration schemes for this custom field. Schemes are applicable for various issues types in a particular context. You can configure a custom field differently for each project context or in a global context. Moreover, project level schemes will over-ride global ones.

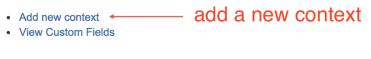

#### **Default Configuration Scheme for Department**

Default configuration scheme generated by JIRA

Applicable contexts for scheme: Edit Configuration

lssue type(s): Global (all issues)

Default Value: Edit Default Value Engineering

Options: Edit Options

- Engineering
- Sales
- P&T

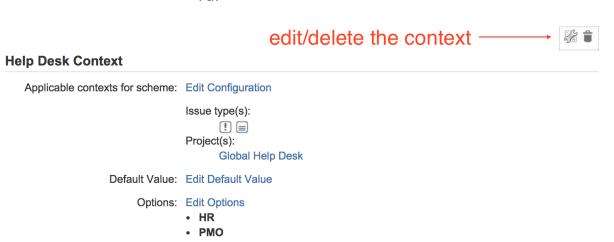

#### Edit Options for Custom Field : Department

Reorder the option list below or add a new option for config Default Configuration for Department for custom field Department

HTML (e.g.: <b>My Option</b>) may be entered in option values. Be sure to 'escape' literal <'s with &lt; and >'s with &gt; (e.g.: <b>Apples &lt; Oranges</b>)

Sort options alphabetically
 View Custom Field Configurat

| Position 1. 2. 3.           | Option<br>Engineering<br>Sales<br>P&T                                                                                                |                                  | Order                                  | Move To Position                   | Operations<br>Edit · Delete · Disable |
|-----------------------------|----------------------------------------------------------------------------------------------------|----------------------------------|----------------------------------------|------------------------------------|---------------------------------------|
| 2.                          | Sales                                                                                                    |                                  | + <i>f</i>                             |                                    | Edit · Delete · Disable               |
|                             |                                                                                                    |                                  |                                        |                                    |                                       |
| 3.                          | P&T                                                                                                    |                                  | <i>t</i> ++ <i>f</i>                   |                                    | Edit · Delete · Disable               |
|                             |                                                                                                    |                                  | <b>t</b> †                             |                                    | Edit · Delete · Disable               |
|                             |                                                                                                    |                                  |                                        | Move                               |                                       |
| Add New                     | Custom Field Option                                                                                                    |                                  |                                        |                                    |                                       |
|                             | Add Value                                                                                                    |                                  |                                        |                                    |                                       |
|                             | Add Done                                                                                                    |                                  |                                        |                                    |                                       |
| Set Cu                      | stom Field Defaults                                                                                                    |                                  |                                        |                                    | ?                                     |
|                             | efault value for custom field: [                                                                                                    | Department                       |                                        |                                    |                                       |
| Set the ut                  |                                                                                                    | Jepartment                       |                                        |                                    |                                       |
|                             | Department: Engi                                                                                                    | neering 🗘                        |                                        |                                    |                                       |
|                             | Set                                                                                                    | Default Cancel                   |                                        |                                    |                                       |
| View F                      | Field Configurations                                                                                                    |                                  |                                        | + Add Field (                      | Configuration ?                       |
| Cor<br>field<br>mal<br>Fiel | nfiguration provides the abilit<br>d. For example, a Field Confi<br>ke a field require a value eve<br>ld Configurations are activate | ed by placing them into Field Co | sentially tells J<br>field from all ir | IRA how to hand<br>put screens and | lle a particular<br>views, or to      |
| sch                         | neme with one or more projec                                                                                                    | ts.                              |                                        |                                    |                                       |
| Name                        |                                                                                                    | Field Configuration Schen        | nes                                    | Operation                          | IS                                    |
|                             | Field Configuration                                                                                                    |                                  |                                        | Configure                          | • Сору                                |
|                             | t Field Configuration                                                                                                    | Support Field Configuration      | on Scheme                              | Configure                          | · Copy · Edit                         |

#### View Field Configuration

SHARED BY 1 PROJECT

The table below shows all fields configured in JIRA and their properties for Default Field Configuration.

You can use this page to make fields required, hide/show fields and specify their description. You can also change the screens the field appears on by using the "Screens" link next to each field.

- View all field configurations
- Restore Defaults

| Name                             |                                       | Screens                                                                               | Operations                                         |
|----------------------------------|---------------------------------------|---------------------------------------------------------------------------------------|----------------------------------------------------|
| Affects Version/s REQUI          | field is mandatory                    | Default Screen                                                                        | Edit · Hide<br>· Optional · Screens<br>· Renderers |
| Assignee                         |                                       | <ul><li>Default Screen</li><li>Resolve Issue Screen</li><li>Workflow Screen</li></ul> | Edit · Show<br>field is hidden                     |
| Attachment                       |                                       | Default Screen                                                                        | Edit · Hide<br>· Screens                           |
| Comment<br>[Wiki Style Renderer] | field is rendered with<br>wiki markup | This field can not be placed on screens by users.                                     | Edit · Renderers                                   |

#### **Edit Field Renderer: Description**

A renderer determines how the value of a field will be displayed within the system.

Update the renderer for the field 'Description'

|                                                                                                    |                                 | I be displayed within the system. |   |
|----------------------------------------------------------------------------------------------------|---------------------------------|-----------------------------------|---|
| View Field Configuration Schemes                                                                                                    |                                 | + Add Field Configuration Scheme  | ? |
| The table below shows the current Field Configuration Schemes map Field Configuration Schemes map Field Configuration associated with one or more projects, making issue type. | gurations to issue types. A Fig | eld Configuration Scheme can be   |   |
| Name                                                                                                    | Projects                        | Operations                        |   |
| Engineering Field Configuration Scheme<br>Field configuration scheme for engineering teams.                                                                                    |                                 | Configure · Copy · Edit · Delete  |   |
| Support Field Configuration Scheme<br>Field configuration scheme for support teams.                                                                                            | Global Help Desk                | Configure · Copy · Edit           |   |

# Configure Field Configuration Scheme:

+ Associate an Issue Type with a Field Configuration

# Support Field Configuration Scheme

?

SHARED BY 1 PROJECT

() This scheme can be used by one or more projects, the field configuration specified for each issue type will be applied to the issues in these projects.

The *Default* entry specifies the field configuration that will be used for any issue type that has not been explicitly mapped to a field configuration.

View all field configuration schemes.

| Issue Type Field Configuration                          |                                                    | Operations    |
|---------------------------------------------------------|----------------------------------------------------|---------------|
| <b>Default</b><br>Used for all unmapped<br>issue types. | Support Field Configuration                        | Edit          |
| Bug                                                     | Bug Field Configuration                            | Edit · Delete |
| Technical task                                          | Technical task     Development Field Configuration |               |
| Development Field Configuration                         |                                                    | Edit · Delete |

| Fields                                                                                                    | alla a sa              |
|----------------------------------------------------------------------------------------------------|------------------------|
| Support Field Configuration Scheme                                                                                                    | Actions -              |
|                                                                                                    | Edit fields            |
| Different issues can have different information fields. A field configuration defines how fields behave required/optional; hidden/visible. | Use a different scheme |

The field configuration scheme defines which fields apply to this project. To change the fields used, you can select a different field configuration scheme, or modify the currently selected scheme.

This project uses 3 field configurations.

| Suppor            | > Support Field Configuration DEFAULT SHARED BY 2 PROJECTS                                                                                                    |            |  |         |        |          |  |  |
|-------------------|----------------------------------------------------------------------------------------------------|------------|--|---------|--------|----------|--|--|
| I aaa<br>ஒ Sub-ta | Image: Second Second | ! Incident |  | I Story | I Task | ■ Ticket |  |  |
| → Bug Fie         | ld Configu                                                                                                    | ration     |  |         |        |          |  |  |

Bug DEFAULT

> Development Field Configuration

| Create Issue                                              |                                                                                                    | 🕸 Configure Fields 🔻 |
|-----------------------------------------------------------|----------------------------------------------------------------------------------------------------|----------------------|
| Description                                               |                                                                                                    |                      |
| Is Escalation <sup>*</sup><br>Required<br>Escalation List | <ul> <li>Yes</li> <li>No</li> <li>Is Escalation Required is required.</li> </ul>                                  | 2 2 B                |
|                                                           | Start typing to get a list of possible matches.                                                                   | other Create Cancel  |
| Edit Comment Ass  Details  Type: Bigsty                   | ign More  Start Progress Resolve Issue Close Issue Admin People Status: DPEN (View Workflow) Assignee: Upprochard | C Export -           |

|   | Type.                    | Dug                                  | otatus.                    | of Ele (VICW WORKIOW) | Assignee.        | Administrator                           |
|---|--------------------------|--------------------------------------|----------------------------|-----------------------|------------------|-----------------------------------------|
|   | Priority:                | ↑ Major                              | Resolution:                | Unresolved            | Reporter:        | S Mike Brown                            |
|   | Affects Version/s:       | None                                 | Fix Version/s:             | None                  | Escalation List: | John Parker                             |
|   | Labels:                  | None                                 |                            |                       | Votes:           | <ul> <li>Vote for this issue</li> </ul> |
| l | Is Escalation Required:  | Yes                                  | — our custo                | om fields             | Watchers:        | 1 Stop watching this issue              |
| C | Description              |                                      |                            |                       | Dates            |                                         |
|   | When I try to access the | internal staff portal a 500 error pa | ane is displayed. See atta |                       | Dutto            |                                         |

When I try to access the internal staff portal, a 500 error page is displayed. See attached screenshot.

Created: 2 days ago

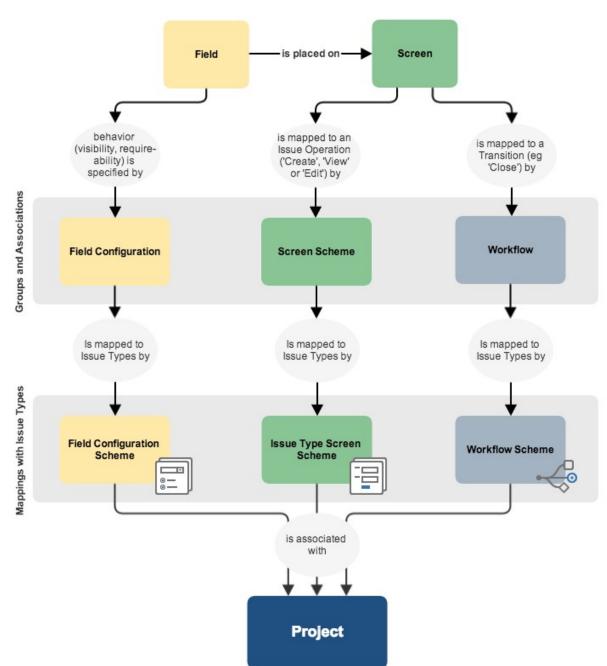

# **Chapter 5: Screen Management**

| View Screens                                                                                                    |                       |                                                                                                    | + Add Screen                 |       |  |
|----------------------------------------------------------------------------------------------------|-----------------------|----------------------------------------------------------------------------------------------------|------------------------------|-------|--|
| <ul> <li>A screen is an arrangement of fields that are displayed when the issue is created, edited or transitioned through workflow.</li> <li>To choose screens that are displayed when issues are created or edited please map the screens to issue operations using Screen Schemes.</li> <li>To select which screen is displayed for a particular workflow transition, please select the workflow the transition belongs to and edit it.</li> <li>Note: it is only possible to delete a screen if it is not part of a Screen Scheme and is not used in any workflows.</li> </ul> |                       |                                                                                                    |                              |       |  |
| Name                                                                                                    | Screen Schemes        | Workflows                                                                                                    | Operations                   |       |  |
| Bug Create Screen<br>Screen to create bug issues                                                                                                    | these two scree       | ns are                                                                                                    | Configure · Edit · Copy · Do | elete |  |
| Bug Edit Screen<br>Screen to edit bug issues                                                                                                    | not being used        |                                                                                                    | Configure · Edit · Copy · Do | elete |  |
| Default Screen<br>Allows to update all system fields.                                                                                                    | Default Screen Scheme | this screen is used by screen scheme                                                                                                    | Configure · Edit · Copy      |       |  |
| Resolve Issue Screen<br>Allows to set resolution, change fix versions and assign an issue<br>the:                                                                                                    | se two screens        | <ul> <li>jira (Resolve Issue)</li> <li>jira (Close Issue)</li> <li>classic default workflow (Close Issue)</li> <li>classic default workflow (Resolve Issue)</li> </ul> | Configure · Edit · Copy      |       |  |
| Workflow Screen are are a solution of the workflow and enables you to assign lasues                                                                                                    | used by workflows     | <ul> <li>jira (Reopen Issue)</li> <li>jira (Close Issue)</li> <li>classic default workflow (Reopen Issue)</li> <li>classic default workflow (Close Issue)</li> </ul>   | Configure · Edit · Copy      |       |  |

#### **Configure Screen**

This page shows the way the fields are organized on **Bug Create Screen** screen.

Note: when the screen is shown to the user only non-hidden fields that the user has permissions to edit will be actually displayed.

?

|   | Field Tab 🖋                | Add Tab     |  |        |
|---|----------------------------|-------------|--|--------|
|   | Summary                    |             |  | Remove |
|   | Description                |             |  |        |
|   | Assignee                   |             |  |        |
|   | Fix Version/s              |             |  |        |
|   | Select Field               |             |  |        |
| 5 | elect a field to add it to | the screen. |  |        |

| Create Issue                                    |                                                                         | Configure Fields -    |
|-------------------------------------------------|-------------------------------------------------------------------------|-----------------------|
| Project <sup>*</sup><br>Issue Type <sup>*</sup> | Demonstration Project      Bug      ⑦                                   |                       |
| Field Tab Build                                 | Info Internal Only Screen tabs                                          |                       |
| Summary*                                        |                                                                         |                       |
| Priority                                        | ↑ Major  ▼ ⑦                                                            |                       |
| Due Date                                        |                                                                         |                       |
| Component/s                                     |                                                                         | -                     |
|                                                 | Start typing to get a list of possible matches or press down to select. |                       |
| Affects Version/s                               |                                                                         | •                     |
|                                                 | Start typing to get a list of possible matches or press down to select. |                       |
| Fix Version/s                                   | Start typing to get a list of possible matches or press down to select. | •                     |
| Assignee                                        | Automatic                                                               | •                     |
|                                                 | Assign to me                                                            |                       |
|                                                 |                                                                         |                       |
|                                                 | Create a                                                                | another Create Cancel |

#### **Configure Screen**

#### SHARED BY 8 PROJECTS

This page shows the way the fields are organized on **Default Screen** screen.

Note: when the screen is shown to the user only non-hidden fields that the user has permissions to edit will be actually displayed.

|   | Field Tab                      | 📗 Internal Only 🖋 🛇 🗲 | Add Tab        |     |
|---|--------------------------------|-----------------------|----------------|-----|
|   | Epic Status                    |                       |                |     |
|   | Business Value                 |                       | Enter tab name | Add |
|   | Log Work                       |                       |                |     |
|   | Resolution                     |                       |                |     |
|   | Escalation List                |                       |                |     |
|   | Select Field                   | •                     |                |     |
| S | elect a field to add it to the | screen.               |                |     |

#### **View Screen Schemes**

+ Add Screen Scheme

?

() Screen Schemes allow you to choose what screens are shown for each issue operation. Screen Schemes are mapped to issue types using Issue Type Screen Schemes, which can be associated with one or more projects.

Note: a screen scheme can only be deleted if it is not used in a Issue Type Screen Scheme.

| Name                                                                | Issue Type Screen Schemes        | Operations                       |
|---------------------------------------------------------------------|----------------------------------|----------------------------------|
| Default Screen Scheme<br>Default Screen Scheme                      | Default Issue Type Screen Scheme | Configure · Edit · Copy          |
| Engineering Screen Scheme<br>Screen scheme for engineering projects |                                  | Configure · Edit · Copy · Delete |

+ Associate an Issue Operation with a Screen

# Configure Screen Scheme — Engineering Screen Scheme

?

O Please use the table and the form below to select which screen will be displayed for each issue operation. The *Default* entry is used to indicate which screen should be used for operations that do not have a specific mapping in this scheme.

To activate this screen scheme, map it to one or more issue types using an Issue Type Screen Scheme and then associate the Issue Type Screen Scheme with one or more projects.

Note: a screen scheme can only be deleted if it is not a default scheme and is not associated with any projects.
 • View all screen schemes

| Issue Operation                                 | Screen            | Operations    |  |
|-------------------------------------------------|-------------------|---------------|--|
| Default<br>Used for all unmapped<br>operations. | Default Screen    | Edit          |  |
| Create Issue                                    | Bug Create Screen | Edit · Delete |  |
| Edit Issue                                      | Bug Edit Screen   | Edit · Delete |  |

#### Issue Type Screen Schemes

+ Add Issue Type Screen Scheme (?)

(i) An Issue Type Screen Scheme allows you to choose what Screen Scheme is used for each issue type.

Then, an Issue Type Screen Scheme can be associated with one or more projects, to specify what Screen Scheme, and hence what Screen should be used for a particular issue operation for the projects' issues.

Note: it is not possible to delete an Issue Type Screen Scheme, if it is associated with at least one project.

| Name                                                                                      | Projects                                                   | Operations                       |
|-------------------------------------------------------------------------------------------|------------------------------------------------------------|----------------------------------|
| Default Issue Type Screen Scheme<br>The default issue type screen scheme                  | Demonstration Project                                      | Configure · Edit · Copy          |
| Engineering Issue Type Screen Scheme<br>Issue type screen scheme for engineering projects | <ul><li>Client Portal</li><li>TSX5 Design System</li></ul> | Configure · Edit · Copy · Delete |
| PMO Issue Type Screen Scheme                                                              |                                                            | Configure · Edit · Copy · Delete |

+ Associate an Issue Type with a Screen Scheme

### Configure Issue Type Screen Scheme: Engineering Issue Type Screen Scheme

?

1

① This scheme can be used by one or more projects, the Screen Scheme specified for each issue type will be applied to the issues in these projects.

The *Default* entry specifies which Screen Scheme will be used for any issue type that has not been explicitly mapped to a screen scheme.

View all issue type screen schemes.

| Issue Type                                           | Screen Scheme                  | Operations    |
|------------------------------------------------------|--------------------------------|---------------|
| <b>Default</b><br>Used for all unmapped issue types. | Engineering Screen Scheme      | Edit          |
| Bug                                                  | Engineering Bug Screen Scheme  | Edit · Delete |
| ☑ Task                                               | Engineering Task Screen Scheme | Edit · Delete |

# Screens Engineering Issue Type Screen Scheme Edit screens Coreens allow you to arrange the fields to be displayed for an issue. Different screens can be used when an issue Use a different scheme Use a different scheme

The screen scheme defines which screens apply to this project. To change the screens used, you can select a different screen scheme, or modify the currently selected scheme.

This project uses 3 screen configurations.

#### > Engineering Screen Scheme DEFAULT issue type and screen scheme mapping

| I aaa          | Epic | Improvement | ! Incident | + New Feature | I Story | Ticket | 🔞 Sub-task |
|----------------|------|-------------|------------|---------------|---------|--------|------------|
| Technical task |      |             |            |               |         |        |            |

| <ul> <li>Engineering Bug Screer</li> </ul> | Engineering Bug Screen Scheme |                                    |  |  |  |
|--------------------------------------------|-------------------------------|------------------------------------|--|--|--|
| This issue type                            | uses this screen scheme       | screen and issue operation mapping |  |  |  |
| Bug DEFAULT                                | Operation                     | Screen                             |  |  |  |
|                                            | Create Issue                  | Bug Create Screen                  |  |  |  |
|                                            | Edit Issue                    | 🗐 Bug Edit Screen                  |  |  |  |
|                                            | View Issue                    | Bug View Screen                    |  |  |  |
|                                            |                               |                                    |  |  |  |

> Engineering Task Screen Scheme

Task

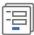

# Screens

Help Desk Issue Type Screen Scheme

Screens allow you to arrange the fields to be displayed for an issue. Different screens can be used when an issue is created, viewed, edited, or transitioned through a workflow.

The screen scheme defines which screens apply to this project. To change the screens used, you can select a different screen scheme, or modify the currently selected scheme.

This project uses 2 screen configurations.

| ~ Default Screen | Scheme | DEFAULT | SHARED BY 7 PROJECTS |
|------------------|--------|---------|----------------------|
|                  |        |         |                      |

| This issue type | uses this screen scheme |                  |  |
|-----------------|-------------------------|------------------|--|
| Ticket DEFAULT  | Operation               | Screen           |  |
|                 | Create Issue            | E Default Screen |  |
|                 | Edit Issue              | I Default Screen |  |
|                 | View Issue              | 멸 Default Screen |  |

#### Help Desk Incident Screen Scheme

| This issue type | uses this screen so | n scheme<br>Screen             |
|-----------------|---------------------|--------------------------------|
| ! Incident      | Operation           | Screen                         |
|                 | Create Issue        | B Help Desk Create/View Screen |
|                 | Edit Issue          | ∃ Help Desk Edit Screen        |
|                 | View Issue          | ভ Help Desk Create/View Screen |

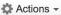

| Create Issue                                              | 🛱 Configure Fields 🔻                                                               |
|-----------------------------------------------------------|------------------------------------------------------------------------------------|
| Project <sup>*</sup><br>Issue Type <sup>*</sup>           | <ul> <li>✓ Global Help Desk</li> <li>✓</li> <li>✓</li> <li>✓</li> <li>⑦</li> </ul> |
|                                                           | alation                                                                            |
| Escalation List<br>Is Escalation <sup>*</sup><br>Required | Start typing to get a list of possible matches.   Yes No                           |
|                                                           | Create another Create Cancel                                                       |

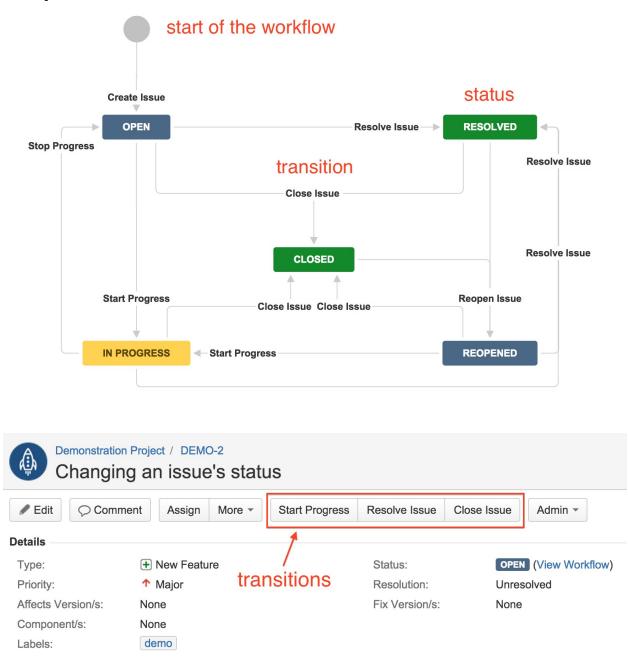

# **Chapter 6: Workflows and Business Processes**

#### Workflows

+ Add Workflow Import -

?

() To delete a workflow, you must first unassign it from all workflow schemes and draft workflow schemes.

# ~ Active workflows that are in use

| Name                                                                                                    | Last modified                  | Assigned Schemes                                         | Steps | Operations            |
|----------------------------------------------------------------------------------------------------|--------------------------------|----------------------------------------------------------|-------|-----------------------|
| <b>jira</b> (Read-only System Workflow) <b>DEFAULT</b><br>The default JIRA workflow.                                                                                                   |                                |                                                          | 5     | View · Copy           |
| Agile Simplified Workflow for Project SSP (i)<br>Generated by JIRA Agile version 6.4.4. This<br>workflow is managed internally by JIRA Agile.<br>Do not manually modify this workflow. | <b>16/Aug/14</b><br>Patrick Li | Agile Simplified     Workflow Scheme for     Project SSP | 5     | View · Edit<br>· Copy |
| Engineering Workflow                                                                                                    | <b>15/Oct/14</b><br>Patrick Li | Engineering Workflow     Scheme                          | 7     | View · Edit<br>· Copy |

#### workflows that are not in use Inactive

| Name                                                          | Last modified           | Assigned Schemes | Steps | Operations              |
|---------------------------------------------------------------|-------------------------|------------------|-------|-------------------------|
| classic default workflow<br>The classic JIRA default workflow |                         | classic          | 5     | Edit · Copy             |
| Sales Workflow                                                | 16/Nov/14<br>Patrick Li |                  | 5     | Edit · Copy<br>· Delete |

# Sample Workflow 🖉 INACTIVE

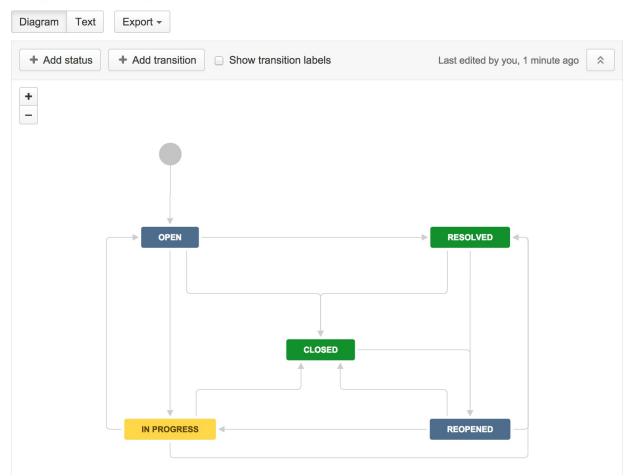

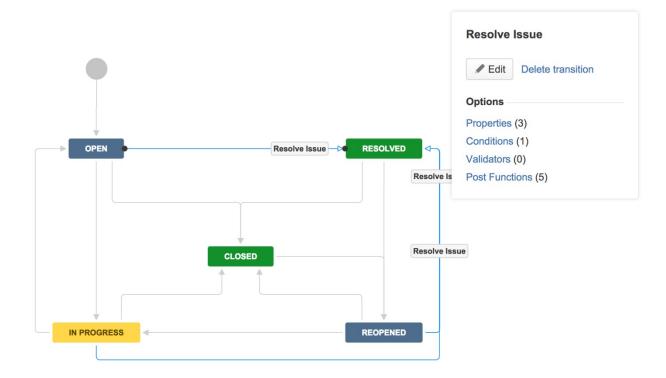

| agram Text          | Export -                                |
|---------------------|-----------------------------------------|
| Add status          | + Add transition Show transition labels |
|                     |                                         |
| Closed              | •                                       |
| Search for an exist | ting status or name a new one.          |
| — AU U ( )          | uses to transition to this one          |
| Allow all state     |                                         |
| Allow all state     |                                         |
| Allow all stat      | Add Cancel                              |

| Add Transition           |                  |    |     |        |
|--------------------------|------------------|----|-----|--------|
| New Transition Re        | use a transition |    |     |        |
| From status <sup>*</sup> | Open             | •  |     |        |
| To status <sup>*</sup>   | Closed           | •  |     |        |
| Name*                    | Close Issue      |    |     |        |
| Description              |                  |    |     |        |
|                          |                  | 1, |     |        |
| Screen                   | Workflow Screen  | -  |     |        |
|                          |                  |    | Add | Cancel |

| howii    | Reopen Issue         |                                           |                                    |              |         |                                 |
|----------|----------------------|-------------------------------------------|------------------------------------|--------------|---------|---------------------------------|
|          | (i) Reopening an iss | sue indicates that it has not been comple | ed, and should be looked at again. |              |         |                                 |
|          | Assignee             | Patrick Li                                |                                    | •            |         | Patrick Li                      |
|          | Comment              |                                           |                                    |              |         | Patrick Li                      |
|          |                      |                                           |                                    |              |         | <ul> <li>Start watch</li> </ul> |
| umentati |                      |                                           |                                    |              |         | 3/Aug/14 6:12                   |
|          |                      |                                           |                                    |              |         | minute ago<br>minute ago        |
| History  |                      |                                           |                                    | 1,           |         | minute ago                      |
| sue.     |                      | ? Viewable by All Users                   |                                    |              |         |                                 |
|          |                      |                                           |                                    | Reopen Issue | Cancel  |                                 |
|          |                      |                                           |                                    | Completed Sp | rint: S | print 1 ended                   |

| Add Transitio       | n               |                  |                   |          |       |        |
|---------------------|-----------------|------------------|-------------------|----------|-------|--------|
| New Transition      | Re              | use a transition |                   |          |       |        |
| You can reuse a tra | ansit           | ion provided the | destination statu | s is the | same. |        |
| From stat           | us <sup>*</sup> | Open             |                   | •        |       |        |
| To stat             | us <sup>*</sup> | Closed           |                   | •        |       |        |
| Transition to reu   | se <sup>*</sup> | Close Issue      |                   | •        |       |        |
|                     |                 |                  |                   |          |       |        |
|                     |                 |                  |                   |          | Add   | Cancel |

| đ            | <b>Pull request created</b><br>Automatically transitions the issue when a<br>related pull request is created in a   | đ          | <b>Pull request merged</b><br>Automatically transitions the issue when a<br>related pull request is merged in a     |
|--------------|----------------------------------------------------------------------------------------------------|------------|----------------------------------------------------------------------------------------------------|
| ₫            | <b>Pull request declined</b><br>Automatically transitions the issue when a<br>related pull request is declined in a | ₫          | <b>Pull request reopened</b><br>Automatically transitions the issue when a<br>related pull request is reopened in a |
| V            | <b>Branch created</b><br>Automatically transitions the issue when a<br>related branch is created in a connected     | ¢          | <b>Commit created</b><br>Automatically transitions the issue when a<br>related commit is made in a connected        |
| <b>1</b> (1) | Tell us what other triggers you'd like to see<br>We are very interested in how you'd like to auto                   | omate your | workflow.                                                                                                    |

| Resolve Issue              |                                                                      |         |        |
|----------------------------|----------------------------------------------------------------------|---------|--------|
| (i) Resolving an issu      | e indicates that the developers are satisfied the issue is finished. |         |        |
| Assignee                   | Patrick Li                                                           |         |        |
| Resolution*                | Fixed \$                                                             |         |        |
| Resolution Details         |                                                                      |         |        |
|                            | Resolution Details is required.                                      | 2       |        |
| Comment                    | ⊑ ⑦ ∎ ∼ Viewable by All Users                                        |         |        |
|                            |                                                                      | Resolve | Cancel |
|                            |                                                                      |         |        |
| Add Parameters To I        | Function                                                             |         |        |
| Add required parameters to | the Function.                                                        |         |        |
| Issue F                    | ield: Assignee +                                                     |         |        |

|              | The field to change.                                                                                                    |
|--------------|----------------------------------------------------------------------------------------------------|
| Field Value: | <ul> <li>Unassigned</li> </ul>                                                                                                    |
|              | Automatic                                                                                                    |
|              | 223                                                                                                    |
|              | Start typing to get a list of possible matches.                                                                                                |
| 0            | i) Please make sure that the value you set is valid for the project using this workflow. Otherwise, the transition may fail at execution time. |
|              | Add Cancel                                                                                                    |

| Publish Draft Workflow                                                                                                    |                                                                                               |
|----------------------------------------------------------------------------------------------------|-----------------------------------------------------------------------------------------------|
| <ul> <li>You are about to publish the work<br/>overwrite the active workflow Bug<br/>Publish if you want to continue.</li> </ul> | flow <b>Bug Workflow (Draft)</b> . This will<br><b>y Workflow</b> and remove the draft! Click |
| Save a backup copy?                                                                                                    | <ul> <li>Yes</li> <li>No</li> </ul>                                                           |
| Backup workflow name*                                                                                                    | Copy of Bug Workflow<br>Please use only ASCII characters.                                     |
|                                                                                                    | Publish Cancel                                                                                |

+ Add Workflow Scheme ⑦

Workflow Schemes allow you to define which workflows apply to given issue types and projects.

#### ~ Active

Workflow Schemes

| Name                        | Projects           | Issue Type                                                | Workflow                                                       | Operations  |
|-----------------------------|--------------------|-----------------------------------------------------------|----------------------------------------------------------------|-------------|
| Sales Workflow Scheme       | Sales Tracker      | <ul> <li>Unassigned Types</li> <li>New Feature</li> </ul> | <ul> <li>→ Sales Workflow</li> <li>→ Sales Workflow</li> </ul> | Edit · Copy |
| Development Workflow Scheme | Customer Portal v2 | Unassigned Types                                          | → Engineering<br>Workflow                                      | Edit · Copy |
|                             |                    | O Technical task                                          | → Engineering<br>Workflow                                      |             |
|                             |                    | New Feature                                               | → New Feature<br>Workflow                                      |             |
|                             |                    | 🖲 Bug -                                                   | → Bug Workflow                                                 |             |
|                             |                    | 🗞 Sub-task -                                              | → Engineering<br>Workflow                                      |             |

#### ~ Inactive

| Name               | Projects | Issue Type                                | Workflow                    | Operations              |
|--------------------|----------|-------------------------------------------|-----------------------------|-------------------------|
| classic<br>classic |          | $\bigcirc$ Unassigned Types $\rightarrow$ | classic default<br>workflow | Edit · Copy<br>· Delete |

#### Development Workflow Scheme

#### SHARED BY 1 PROJECT

Click to add description

Add Workflow -

| Workflow                                     | Issue Types                                                                                  | Operations      |
|----------------------------------------------|----------------------------------------------------------------------------------------------|-----------------|
| Engineering Workflow View as: Text · Diagram | <ul> <li>All Unassigned Issue Types</li> <li>Sub-task ×</li> <li>Technical task ×</li> </ul> | Assign · Remove |
| Bug Workflow View as: Text · Diagram         | • Bug ×                                                                                      | Assign · Remove |
| New Feature Workflow View as: Text · Diagram | H New Feature ×                                                                              | Assign · Remove |

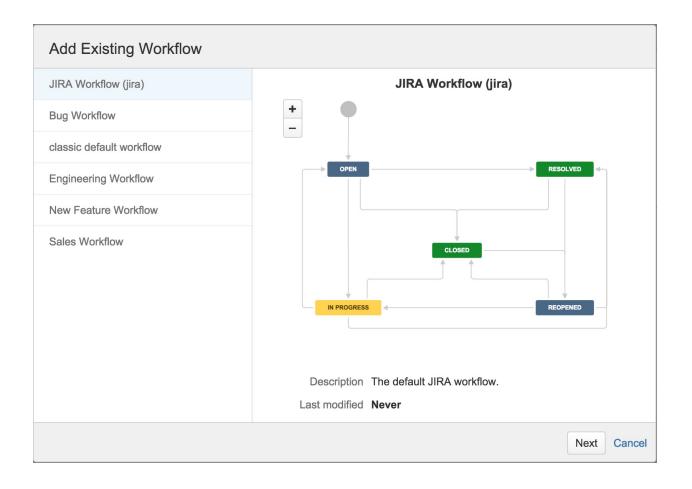

| Assign Issue Types to "JIRA Workflow (jira)" |                            |                             |  |  |  |
|----------------------------------------------|----------------------------|-----------------------------|--|--|--|
|                                              | Issue Type                 | Currently Assigned Workflow |  |  |  |
|                                              | All Unassigned Issue Types | Engineering Workflow        |  |  |  |
|                                              | Bug                        | Bug Workflow                |  |  |  |
|                                              | 🕑 Epic                     |                             |  |  |  |
|                                              | Improvement                |                             |  |  |  |
|                                              | ! Incident                 |                             |  |  |  |
|                                              | New Feature                | New Feature Workflow        |  |  |  |
|                                              | I Story                    |                             |  |  |  |
|                                              | Task                       |                             |  |  |  |
|                                              | Ticket                     |                             |  |  |  |
|                                              | 🔞 Sub-task                 | Engineering Workflow        |  |  |  |
|                                              |                            | Back Finish Cancel          |  |  |  |

# Associate Workflow Scheme to Project: Hello World

Step 2 of 3: The current status of each issue needs to be changed so that it is compatible with the new workflows.

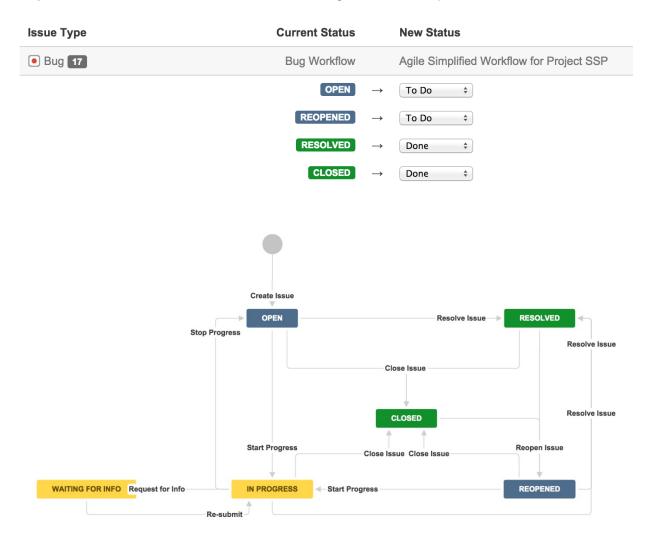

| Global Help Desk / GHD-2<br>Internal user directory not working |             |               |                  |            |  |  |  |  |  |  |  |
|-----------------------------------------------------------------|-------------|---------------|------------------|------------|--|--|--|--|--|--|--|
| Sedit Commer                                                    | Assign More | Stop Progress | Resolve Issue    | Workflow - |  |  |  |  |  |  |  |
| Details                                                         |             |               | Close Issue      |            |  |  |  |  |  |  |  |
|                                                                 |             |               | Request for Info |            |  |  |  |  |  |  |  |
| Type: 📃 Ticket                                                  |             | Status:       |                  |            |  |  |  |  |  |  |  |
| Priority:                                                       | ↑ Major     |               | (View Work       | (flow)     |  |  |  |  |  |  |  |
| Component/s:                                                    | None        | Resolution:   | Unresolved       | I          |  |  |  |  |  |  |  |
| Labels:                                                         | None        |               |                  |            |  |  |  |  |  |  |  |
| Is Escalation Required:                                         | No          |               |                  |            |  |  |  |  |  |  |  |

#### Description

User phone numbers are not being displayed.

|                                                                                 | Desk / GHD-2<br>I user directo                                                             | ry not working         |                                                   |                                                                    |       |
|---------------------------------------------------------------------------------|--------------------------------------------------------------------------------------------|------------------------|---------------------------------------------------|--------------------------------------------------------------------|-------|
| Sedit O Con                                                                     | nment Assign M                                                                             | Nore - Re-submit       |                                                   | 🗠 🖓 Expo                                                           | ort - |
| Details<br>Type:<br>Priority:<br>Component/s:<br>Labels:<br>Is Escalation Requi | <ul> <li>➡ Ticket</li> <li>↑ Major</li> <li>None</li> <li>None</li> <li>red: No</li> </ul> | Status:<br>Resolution: | WAITING FOR INFO<br>(View Workflow)<br>Unresolved | People<br>Assignee:<br>John Doe<br>Reporter:<br>John Doe<br>Votes: |       |
| Description<br>User phone number                                                | rs are not being displa                                                                    | yed.                   |                                                   | <ul><li>Watchers:</li><li>Stop watching this issue</li></ul>       |       |

# **Chapter 7: E-mails and Notifications**

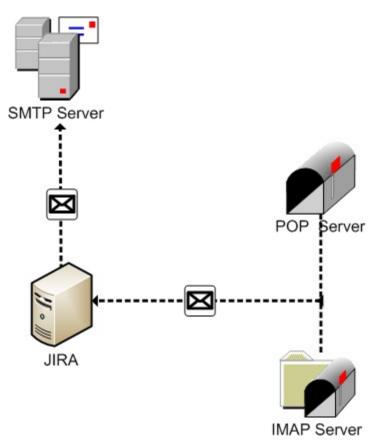

## Outgoing Mail ENABLED

Disable Outgoing Mail

When enabled and configured, JIRA will be able to send emails to users.

#### **SMTP Mail Server**

The table below shows the SMTP mail server currently configured for JIRA.

| Name              | Details             |                                  | Operations                                     |
|-------------------|---------------------|----------------------------------|------------------------------------------------|
| Local Mail Server | From:<br>Prefix:    | support@appfusions.com<br>[JIRA] | Edit<br>· Delete                               |
|                   | Host:<br>SMTP Port: | localhost<br>25                  | <ul> <li>Send a</li> <li>Test Email</li> </ul> |

### Add SMTP Mail Server

| Name *                                                  | The name of this server within JIRA.                                                                             |
|---------------------------------------------------------|----------------------------------------------------------------------------------------------------|
| Description                                             |                                                                                                    |
| From address *                                          |                                                                                                    |
|                                                         | The default address this server will use to send emails from.                                                    |
| Email prefix *                                          |                                                                                                    |
|                                                         | This prefix will be prepended to all outgoing email subjects.                                                    |
| Server Details<br>Enter either the host name of your SM | TP server or the JNDI location of a javax.mail.Session object to use.                                            |
| SMTP Host                                               |                                                                                                    |
| Service Provider                                        | Custom                                                                                                    |
| Protocol                                                | SMTP 🗘                                                                                                    |
| Host Name *                                             |                                                                                                    |
|                                                         | The SMTP host name of your mail server.                                                                          |
| SMTP Port                                               | Optional - SMTP port number to use. Leave blank for default (defaults: SMTP - 25, SMTPS - 465).                  |
| Timeout                                                 | 10000                                                                                                    |
|                                                         | Timeout in milliseconds - 0 or negative values indicate infinite timeout. Leave blank for default (10000 mSecs). |
| TLS.                                                    |                                                                                                    |
|                                                         | Optional - the mail server requires the use of TLS security.                                                     |
| Username                                                | Optional - if you use authenticated SMTP to send email, enter your username.                                     |
| Password                                                |                                                                                                    |
|                                                         | Optional - as above, enter your password if you use authenticated SMTP.                                          |
| or                                                      |                                                                                                    |
| JNDI Location                                           |                                                                                                    |
| JNDI Location                                           |                                                                                                    |
|                                                         | The JNDI location of a javax.mail.Session object, which has already been set up in JIRA's application server.    |
|                                                         | Test Connection Add Cancel                                                                                       |
|                                                         |                                                                                                    |

#### Send Email

| You can send a test email here. |                                                                                                    |
|---------------------------------|----------------------------------------------------------------------------------------------------|
| То                              | patrick@appfusions.com                                                                                                    |
| Subject                         | Test Message From JIRA                                                                                                    |
| Message Type                    | Text +                                                                                                    |
| Body                            | This is a test message from JIRA.<br>Server: Localhost<br>SMTP Port: 25<br>Description:<br>From: patrick@appfusions.com<br>Host User Name: null                                                                                                    |
| SMTP logging                    | Log SMTP-level details                                                                                                    |
| Mail log                        | Send Cancel                                                                                                    |
| Log                             | An error has occurred with sending the test email:<br>com.atlassian.mail.MailException: javax.mail.MessagingException: Could not connect to SMTP host: localhost,<br>port: 25;<br>nested exception is:<br>java.net.ConnectException: Connection refused<br>at com.atlassian.mail.server.impl.SMTPMailServerImpl.sendWithMessageId(SMTPMailServerImpl.java:201)<br>at com.atlassian.mail.server.impl.SMTPMailServerImpl.send(SMTPMailServerImpl.java:149)<br>at com.atlassian.jira.plugins.mail.webwork.SendTestMail.doExecute(SendTestMail.java:107)<br>at webwork.action.ActionSupport.execute(ActionSupport.java:165)<br>at com.atlassian.jira.action.JiraActionSupport.execute(IraActionSupport.java:87)<br>at webwork.interceptor.DefaultInterceptorChain.proceed(DefaultInterceptorChain.java:31)<br>at webwork.interceptor.DefaultInterceptorChain.proceed(DefaultInterceptorChain.java:31)<br>at webwork.interceptor.DefaultInterceptorChain.proceed(DefaultInterceptorChain.java:35)<br>at webwork.interceptor.GenericDispatcher.executeAction(GenericDispatcher.java:25)<br>Log of the events for sending mail. |

#### Mail Queue

This page shows you the current JIRA internal event queue, whose events may trigger notification emails. Warning: Sending mail is disabled.

The queue currently has 3 items in it.

Mail Queue (3) Error Queue (0)

| Flush mail queue | - this will send all mail in the queue immediately. |
|------------------|-----------------------------------------------------|
|------------------|-----------------------------------------------------|

| Subject                             | Queued            |
|-------------------------------------|-------------------|
| (DEMO-3) Keyboard shortcuts         | 11/Dec/14 7:36 PM |
| (DEMO-1) What is an issue?          | 11/Dec/14 7:36 PM |
| (DEMO-2) Changing an issue's status | 11/Dec/14 7:36 PM |

#### Send Email

You can send an email to JIRA users here.

Please select one or more groups or project roles from the list below. The email message will be sent to all members of the chosen groups or project roles.

Note: a user will receive the email only once, even if they are a member of more than one group or project role.

| From         | patrick@appfusions.com                                                                                                    |
|--------------|----------------------------------------------------------------------------------------------------|
| To*          | Project Roles  Groups Groups: jira-administrators jira-developers jira-users                                                                                                   |
| Reply To     | Optionally, specify the 'Reply-To' address.                                                                                                    |
| Subject*     | JIRA maintenance                                                                                                    |
| Body*        | Hi everyone,<br>JIRA will be taken down today after 6PM PST for maintenance. The expected outage<br>will be around 1 hour. Please make sure you save all your work.<br>IT team |
|              | The body of the email message. You may include HTML.                                                                                                    |
| Message Type | HTML<br>The content-type of the email message.                                                                                                    |
| Bcc          | Check this box if you want to hide the users email address.                                                                                                    |
|              | Send Cancel                                                                                                    |

## **Add New Event**

Add a new event with a description and a default email template.

| Name        | Example Event                                                                 |
|-------------|-------------------------------------------------------------------------------|
| Description | This is an example event                                                      |
| Template    | Example Event Template +<br>Select the default email template for this event. |
|             |                                                                               |

Add

#### Workflows / Bug Workflow (Draft)

| Transition: Resolve Issue |                           |                     | Edit View Properties |      | Delete   | ?           |    |
|---------------------------|---------------------------|---------------------|----------------------|------|----------|-------------|----|
| IN PI                     | OPEN<br>ROGRESS<br>OPENED | Res                 | olve Issue           |      | RESOLVED |             |    |
| creen: Bug Reso           | lve Screen                |                     |                      |      |          |             |    |
| Triggers 0                | Conditions 1              | Validators 1        | Post Functions       | 5    |          |             |    |
| The following w           | vill be processed         | after the transiti  | on occurs            |      | Add      | post functi | on |
| 1. Set issue st           | atus to the linked        | status of the desti | nation workflow s    | tep. |          |             |    |

2. Add a comment to an issue if one is entered during a transition.

3. Update change history for an issue and store the issue in the database.

4. Re-index an issue to keep indexes in sync with the database.

5. Fire a **Issue Resolved** event that can be processed by the listeners.

#### **Notification Schemes**

The table below shows the notification schemes currently configured for this server

| Name                            | Projects              | Operations    |
|---------------------------------|-----------------------|---------------|
| Default Notification Scheme     | Demonstration Project | Notifications |
|                                 | Global Help Desk      | · Copy        |
|                                 | Hello World           | · Edit        |
|                                 |                       | · Delete      |
| Engineering Notification Scheme | Audio Processor       | Notifications |
|                                 |                       | · Copy        |
|                                 |                       | · Edit        |
|                                 |                       | · Delete      |
| Marketing Notification Scheme   |                       | Notifications |
|                                 |                       | · Copy        |
|                                 |                       | · Edit        |
|                                 |                       | · Delete      |

Add Notification Scheme

#### Add Notification

Notification Scheme: Engineering Notification Scheme

Please select the type of Notification you wish to add to scheme:

| Events | Issue Created<br>Issue Updated<br>Issue Assigned<br>Issue Resolved<br>Issue Cosed<br>Issue Commented<br>Issue Comment Edited<br>(Select the notifications that you w<br>Current Assignee<br>Reporter<br>Current User | vant to assign)                                                                                                    |
|--------|----------------------------------------------------------------------------------------------------|----------------------------------------------------------------------------------------------------|
|        | <ul> <li>Project Lead</li> </ul>                                                                                                    |                                                                                                    |
|        | O Component Lead                                                                                                    |                                                                                                    |
|        | Single User                                                                                                    | Start typing to get a list of possible matches.                                                                                                    |
|        | ⊖ Group                                                                                                    | Choose a group \$                                                                                                    |
|        | Project Role                                                                                                    | Choose a project role 💲                                                                                                    |
|        | Single Email Address                                                                                                    | Notifications will be sent <b>only</b> for public issues. Public issues are issues which have a Permission scheme that gives the 'Browse Projects' permission to 'Anyone'(any non-logged-in users). |
|        | All Watchers                                                                                                    |                                                                                                    |
|        | User Custom Field Value                                                                                                    | Choose a custom field \$                                                                                                    |
|        | Group Custom Field Value                                                                                                    | Choose a custom field \$                                                                                                    |
|        |                                                                                                    |                                                                                                    |

Add Cancel

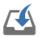

## Notifications

Default Notification Scheme SHARED BY 8 PROJECTS

JIRA can notify the appropriate people of particular events in your project, e.g. "Issue Comment use specific people, groups, or roles to receive notifications.

The notification scheme defines how the notifications are configured for this project. To change the notifications, you can select a different notification scheme, or modify the currently selected scheme.

Email: support@appfusions.com //

| Events         | Notifications    |
|----------------|------------------|
| Issue Created  | All Watchers     |
|                | Current Assignee |
|                | Reporter         |
| Issue Updated  | All Watchers     |
|                | Current Assignee |
|                | Reporter         |
| Issue Assigned | All Watchers     |
|                | Current Assignee |
|                | Reporter         |

 Notification Helper
 ☆ Actions ▼

 Edit notifications

 Comment

 Use a different scheme

# Notification Helper

Find out why users receive, or do not receive notifications for this issue

|                  | User Matrick Li             |                                                                        |                       |  |  |
|------------------|-----------------------------|------------------------------------------------------------------------|-----------------------|--|--|
|                  | Begin typing to find a user |                                                                        |                       |  |  |
|                  | Issue 🗵                     | DEMO-1 - What is an issue?                                             | -                     |  |  |
|                  | Begir                       | typing to find an issue                                                |                       |  |  |
| Notificat        | tion Event Issu             | le Updated                                                             | •                     |  |  |
|                  | Begir                       | typing to find a notification event or press down to see all           |                       |  |  |
|                  |                             |                                                                        |                       |  |  |
|                  | Event                       | Issue Updated                                                          |                       |  |  |
|                  | User                        | Patrick Li                                                             |                       |  |  |
| Project:         |                             | Demonstration Project                                                  | Demonstration Project |  |  |
|                  | Scheme                      | Marketing Notification Scheme                                          |                       |  |  |
|                  | Issue                       | : DEMO-1                                                               |                       |  |  |
|                  | Status                      | Patrick Li does not receive notifications for the 'Issue Updated' even | nt                    |  |  |
| Status           | Summary                     | Details                                                                |                       |  |  |
| Current Assignee |                             | ee Patrick Li is not the current assignee                              |                       |  |  |
|                  |                             |                                                                        |                       |  |  |
|                  | Su                          | bmit                                                                   |                       |  |  |
|                  |                             |                                                                        |                       |  |  |
|                  |                             |                                                                        |                       |  |  |

### Add POP / IMAP Mail Server

| Name *           | The name of this server within JIRA.                                                                                                    |
|------------------|----------------------------------------------------------------------------------------------------|
| Description      |                                                                                                    |
| Service Provider | Custom \$                                                                                                    |
| Protocol         | POP \$                                                                                                    |
| Host Name*       | The host name of your POP / IMAP server.                                                                                                    |
| POP / IMAP Port  | Optional - The port to use to retrieve mail from your POP / IMAP account. Leave blank for default.<br>(defaults: POP - 110, SECURE_POP - 995, IMAP - 143, SECURE_IMAP - 993) |
| Timeout          | 10000<br>Timeout in milliseconds - 0 or negative values indicate infinite timeout. Leave blank for default (10000 ms).                                                       |
| Username *       | The username used to authenticate your POP / IMAP account.                                                                                                    |
| Password *       | The password for your POP / IMAP account.                                                                                                    |
|                  | Test Connection Add Cancel                                                                                                    |

Use this page to add a new POP / IMAP server for JIRA to retrieve mail from.

| Mail Handler                |                                               |             |
|-----------------------------|-----------------------------------------------|-------------|
| Name <sup>*</sup><br>Server | Create and comment mail handler               | ]           |
| Delay                       | 10<br>Delay between running time, in minutes. | ]           |
| Handler                     | Create a new issue or add a comm              | 0           |
|                             |                                               | Next Cancel |

| Create a new is        | sue or add a comment to an existing i                                                                                                    |
|------------------------|----------------------------------------------------------------------------------------------------|
| Project                | Demonstration Project \$ Default project where new issues are created.                                                                                                    |
| Issue Type             | Bug \$                                                                                                    |
| Strip Quotes           | If checked quoted text is removed from comments.                                                                                                    |
| Catch Email<br>Address | If set, only emails having the specified recipient in fields To, Cc or<br>Bcc will be processed.                                                                              |
| Bulk                   | Ignore the email and do nothing<br>Action that will be performed for emails with the 'Precedence: bulk'<br>or emails with an 'Auto-Submitted' header that is not set to "no". |
| Forward Email          |                                                                                                    |
| Create Users           | If a message comes from an unrecognised address, create a new JIRA user with the user name and email address set to the 'From'                                                |
|                        | Test Add Cancel                                                                                                    |

## **Chapter 8: Securing JIRA**

#### User Directories ⑦

The table below shows the user directories currently configured for JIRA.

The order of the directories is the order in which they will be searched for users and groups. Changes to users and groups will be made in the first directory where JIRA has permission to make changes. It is recommended that each user exist only in a single directory.

| Directory Name                                                                                                    | Туре                                   | Order      | Operations                                                                                                    |
|----------------------------------------------------------------------------------------------------|----------------------------------------|------------|----------------------------------------------------------------------------------------------------|
| JIRA Internal Directory                                                                                                    | Internal                               |            | Disable Edit                                                                                                    |
| Active Directory Server                                                                                                    | Microsoft Active Directory (Read Only) | <b>1</b> 7 | Disable Edit Test Synchronise<br>Last synchronised at 10/1/14 2:39 PM<br>(took 2s).<br>Incremental synchronisation completed<br>successfully. |
| Crowd Server<br>You cannot edit this directory because you<br>are logged in through it, please log in as a<br>locally authenticating user to edit it. | Atlassian Crowd                        | <b>4</b> 5 | Test Synchronise<br>Last synchronised at 10/1/14 3:39 PM<br>(took 10s).<br>Incremental synchronisation completed<br>successfully.             |

Add Directory

#### **Additional Configuration & Troubleshooting**

• Directory Configuration Summary

#### Configure LDAP User Directory

The settings below configure an LDAP directory which will be regularly synchronised with JIRA. Contact your server administrator to find out the required settings for your LDAP server.

| Server Settings      |                                                                                                    |
|----------------------|----------------------------------------------------------------------------------------------------|
| Name:*               | Active Directory server                                                                                                    |
| Directory Type:*     |                                                                                                    |
|                      | Making a selection will automatically enter default values for several options below.                                                                                             |
| Hostname:*           |                                                                                                    |
|                      | Hostname of the server running LDAP. Example: Idap.example.com                                                                                                    |
| Port:*               |                                                                                                    |
|                      | Use SSL                                                                                                    |
|                      |                                                                                                    |
| Username:            | cn=admin,dc=example,dc=com                                                                                                    |
|                      | User to log in to LDAP. Examples: user@domain.name or cn=user,dc=domain,dc=name.                                                                                                  |
| Password:            |                                                                                                    |
| LDAP Schema          |                                                                                                    |
| Base DN:*            | cn=users,dc=example,dc=com                                                                                                    |
| Buod Bri             | Root node in LDAP from which to search for users and groups. Example: cn=users,dc=example,dc=com.                                                                                 |
|                      |                                                                                                    |
| Additional User DN:  |                                                                                                    |
|                      | Prepended to the base DN to limit the scope when searching for users.                                                                                                    |
| Additional Group DN: |                                                                                                    |
|                      | Prepended to the base DN to limit the scope when searching for groups.                                                                                                    |
| LDAP Permissions     |                                                                                                    |
|                      | Read Only                                                                                                    |
|                      | Users, groups and memberships are retrieved from your LDAP server and cannot be modified in JIRA.                                                                                 |
|                      | Read Only, with Local Groups                                                                                                    |
|                      | Users, groups and memberships are retrieved from your LDAP server and cannot be modified in JIRA. Users from LDAP can be added to groups maintained in JIRA's internal directory. |

Read/Write

Modifying users, groups and memberships in JIRA will cause the changes to be applied directly to your LDAP server. Your configured LDAP user will need to have modification permissions on your LDAP server.

?

| lse this form to test the connection to M | icrosoft Active Directory (Read Only) directory 'Active Directory server'. |
|-------------------------------------------|----------------------------------------------------------------------------|
| or extended testing enter the credentials | s of a user in the remote directory.                                       |
| User name                                 | patrick                                                                    |
| Password                                  | •••••                                                                      |
| Test basic connection : Succeeded         | 1                                                                          |
| Test retrieve user : Succeeded            |                                                                            |
| Test get user's memberships with 2        | 2 groups retrieved. : Succeeded                                            |
| Test retrieve group : Succeeded           |                                                                            |
| Test get group members with 2 use         | ers retrieved. : Succeeded                                                 |
|                                           | reded                                                                      |

#### Users

Minvite Users + Create User

#### Filter Users

| User Name Contains | Full Name Contains | Email Contains | In Group | Users Per Page | 9  |
|--------------------|--------------------|----------------|----------|----------------|----|
|                    |                    |                | Any      | \$<br>20       | \$ |
|                    |                    |                |          |                |    |

Filter Reset Filter

Displaying users 1 to 4 of 4.

| Username  | Full Name                                  | Login Details                           | Groups                                                                                    | Directory                  | Operations                                |
|-----------|--------------------------------------------|-----------------------------------------|-------------------------------------------------------------------------------------------|----------------------------|-------------------------------------------|
| 📳 admin   | JIRA Administrator<br>admin@appfusions.com | Count: 4<br>Last: Today 4:51 PM         | • jira-users                                                                              | JIRA Internal<br>Directory | Groups · Project Roles · Edit<br>· Delete |
| 🛐 demo    | Demo<br>patrick@appfusions.com             | Count: 5<br>Last: Today 4:52 PM         | • jira-users                                                                              | JIRA Internal<br>Directory | Groups · Project Roles · Edit<br>· Delete |
| ohn.doe   | John Doe<br>foo@bar.com                    | Count: 2<br>Last: 30/Nov/14 10:33<br>AM | <ul><li> jira-developers</li><li> jira-users</li></ul>                                    | JIRA Internal<br>Directory | Groups · Project Roles · Edit<br>· Delete |
| S patrick | Patrick Li<br>patrick@appfusions.com       | Count: 128<br>Last: Today 4:52 PM       | <ul> <li>jira-<br/>administrators</li> <li>jira-developers</li> <li>jira-users</li> </ul> | JIRA Internal<br>Directory | Groups · Project Roles · Edit<br>· Delete |

| Create New User    |                                                                                                    |  |
|--------------------|----------------------------------------------------------------------------------------------------|--|
|                    | tly 4 total user(s) set up in JIRA, of which 4 are active<br>ds your license limit.                              |  |
| Username*          | demo                                                                                                    |  |
| Password           | •••••                                                                                                    |  |
|                    | If you do not enter a password, one will be generated automatically.                                             |  |
| Confirm            | •••••                                                                                                    |  |
| Full Name*         | Demo User                                                                                                    |  |
| Email <sup>*</sup> | demo@appfusions.com                                                                                              |  |
|                    | Send Notification Email                                                                                          |  |
|                    | Send an email to the user you have just created, which will allow them to set up their password (if applicable). |  |
|                    | Create Cancel                                                                                                    |  |

| Invite Users      |                                                                                                    |
|-------------------|----------------------------------------------------------------------------------------------------|
| below. An invitat | ew users to sign up by entering their email addresses<br>ion will be sent to each email address. Only the recipient<br>will be able to sign up. |
| Email Addresses*  | user1@company.com<br>user2@company.com<br>user3@company.com                                                                                     |
|                   | Enter each email address on a new line or separate addresses using commas.                                                                      |
|                   | Note, you cannot invite users by sending an invitation to a mailing list.                                                                       |
|                   | Send Cancel                                                                                                    |

| Login            |                                           |
|------------------|-------------------------------------------|
| <u>U</u> sername |                                           |
| Password         |                                           |
|                  | <u>Remember my login on this computer</u> |
| public sign up   | Not a member? Sign Up for an account.     |
|                  | Log In Can't access your account?         |

| Sign up               |                                      |
|-----------------------|--------------------------------------|
| Full Name*            |                                      |
| Email <sup>*</sup>    |                                      |
| Username <sup>*</sup> |                                      |
| Password*             |                                      |
| Confirm Password*     |                                      |
|                       | Please enter the word as shown below |
|                       | Seculed                              |
|                       | Sign up Cancel                       |

### Groups

jira-users

Delete · Edit Members

The Group Browser allows you to browse all the groups in the system.

You can also add and remove groups from here.

Only System Administrators are allowed to delete or edit members of groups with the 'System Administrators' permission.

4

| Filter Group<br>Name Contains                        | Groups Per Page |       | Add Group<br>Name | create new gro | oup            |
|------------------------------------------------------|-----------------|-------|-------------------|----------------|----------------|
| Filter Reset Filter                                  | 20              | \$    | Add Group         |                |                |
| Displaying groups <b>1</b> to <b>3</b> of <b>3</b> . |                 |       |                   |                |                |
| Group Name                                           |                 | Users | Permission Sche   | mes Opera      | tions          |
| jira-administrators                                  |                 | 1     |                   | Delete         | · Edit Members |
| jira-developers                                      |                 | 2     |                   | Delete         | · Edit Members |

## Groups Bulk Edit Group Members

This page allows you to edit the user memberships for each group.

You can add to and remove users from multiple groups at a time. When selecting multiple groups please note:

- All the common users in the selected groups are displayed under the 'All' label and the remaining disparate users are displayed under the label with its group name.
- **Removing Users** Removing user(s) listed in the 'All' section will remove the selected user(s) from all of the selected groups. However if user(s) are selected under a specific group name(s), the selected user(s) will be removed from the group its listed under.
- Adding Users All user(s) to be added are added to all of the selected group(s).

Step 1: Select group(s) to edit and refresh the members list

Step 2: Select users to leave OR join the selected group(s) and click on the corresponding button

| Selected 1 of 3 Groups                 | 4 Group Member(s)           | Add members to selected group(s) |
|----------------------------------------|-----------------------------|----------------------------------|
| jira-administrators<br>jira-developers | jira-users<br>admin         |                                  |
| jira-users                             | demo<br>john.doe<br>patrick | Begin typing to find users.      |
|                                        | Remove selected users       |                                  |

#### **Project Role Browser**

You can use project roles to associate users and/or groups with specific projects. The table below shows all the project roles that are available in JIRA. Use this screen to add, edit and delete project roles. You can also click 'View Usage' to see which projects, permission schemes and notification schemes are using project roles.

| Project Role Name | Description                                                | Operations                                             |
|-------------------|------------------------------------------------------------|--------------------------------------------------------|
| Administrators    | A project role that represents administrators in a project | View Usage · Manage Default Members<br>· Edit · Delete |
| Developers        | A project role that represents developers in a project     | View Usage · Manage Default Members<br>· Edit · Delete |
| Users             | A project role that represents users in a project          | View Usage · Manage Default Members<br>· Edit · Delete |
|                   |                                                            |                                                        |

| Add Proj | ject | Role |
|----------|------|------|
|----------|------|------|

| Name        | ] |  |
|-------------|---|--|
| Description |   |  |
|             |   |  |

Add Project Role

#### Edit Default Members for Project Role: Administrators

The table below shows the default members (i.e. users, groups) for a project role.

NOTE: When a new project is created, it will be assigned these 'default members' for the 'Administrators' project role. Note that 'default members' apply only when a project is created. Changing the 'default members' for a project role will not affect role membership for existing projects.

Return to Project Role Browser

| Default Users   | Default Groups           |
|-----------------|--------------------------|
| Patrick Li Edit | jira-administrators Edit |

?

#### Assign Default Groups to Project Role: Administrators

You can add and remove default groups from the project role Administrators by using the 'Join' and 'Leave' buttons below.

• << Return to viewing project role Administrators

| Add group(s) to project role: | Groups in Project Role |
|-------------------------------|------------------------|
|                               | jira-administrators    |
|                               | Remove                 |
|                               |                        |
| Add                           |                        |

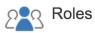

JIRA enables you to allocate particular people to specific roles in your project. Roles are used when defining other settings, like notifications and permissions.

- Project Lead: 🛐 Patrick Li 🥒
- Default Assignee: Unassigned 
   Image: Comparison of Comparison of Comparison

| Project Roles  | Users                                | Groups                           |
|----------------|--------------------------------------|----------------------------------|
| Administrators | patrick                              | jira-administrat × Update Cancel |
|                | Showing 1 of 1 matching users        |                                  |
|                | 📕 Patrick Li - patrick@appfusions.co | Begin typing to find groups.     |
| Developers     |                                      | 🖀 jira-developers                |
| Users          |                                      | ℓa jira-users                    |

| Users / John Doe<br>View Project Roles for User |                |            | Edit Project Roles | ? |
|-------------------------------------------------|----------------|------------|--------------------|---|
| Uncategorized Projects                          |                |            |                    |   |
| Project                                         | Administrators | Developers | Users              |   |
| Demonstration Project                           | Ø              | 0          | ٢                  |   |
| Global Help Desk                                | 8              | 0          | ø                  |   |
| Hello World                                     | 8              | 0          | ø                  |   |

| Global Permissions<br>These permissions apply to all projects. They are independent of project specific permissions. If you wish to set per<br>an set them up in the Permission Schemes.                                                                                                    | missions on a project-by-project basis you |
|----------------------------------------------------------------------------------------------------|--------------------------------------------|
| IRA Permissions                                                                                                    | e                                          |
| Permissions                                                                                                    | Users / Groups                             |
| JIRA System Administrators<br>Ability to perform all administration functions. There must be at least one group with this permission.<br>Note: People with this permission can always log in to JIRA.                                                                                                    | jira-administrators   View Users   Delete  |
| JIRA Administrators<br>Ability to perform most administration functions (excluding Import & Export, SMTP Configuration, etc.).<br>Note: People with this permission can always log in to JIRA.                                                                                                    | jira-administrators   View Users   Delete  |
| JIRA Users<br>Ability to log in to JIRA. They are a 'user'. Any new users created will automatically join these groups, unless those<br>groups have JIRA System Administrators or JIRA Administrators permissions.<br>Note: All users need this permission to log in to JIRA, even if they have other permissions. | jira-users   View Users   Delete           |
| Browse Users<br>Ability to select a user or group from a popup window as well as the ability to use the 'share' issues feature. Users<br>with this permission will also be able to see names of all users and groups in the system.                                                                                | jira-developers   View Users   Delete      |
| Create Shared Objects<br>Ability to share dashboards and filters with other users, groups and roles.                                                                                                    | jira-users   View Users   Delete           |
| Manage Group Filter Subscriptions<br>Ability to manage (create and delete) group filter subscriptions.                                                                                                    | jira-developers   View Users   Delete      |
| Bulk Change<br>Ability to modify a collection of issues at once. For example, resolve multiple issues in one step.                                                                                                    | jira-users   View Users   Delete           |
| Add Permission                                                                                                    |                                            |
| Permission Please select a permission  Group Anyone                                                                                                    |                                            |
| Add                                                                                                    |                                            |

#### **Permission Schemes**

?

Permission Schemes allow you to create a set of permissions and apply this set of permissions to any project.

All permissions within a scheme will apply to all projects that are associated with that scheme.

The table below shows the permission schemes currently configured for this server. For permissions that apply to all projects see Global Permissions.

| Name                                                                                                    | Projects                                                                    | Operations                            |
|----------------------------------------------------------------------------------------------------|-----------------------------------------------------------------------------|---------------------------------------|
| Default Permission Scheme<br>This is the default Permission Scheme. Any new projects that are created will be assigned this<br>scheme. | <ul><li>Demonstration Project</li><li>Hello World</li></ul>                 | Permissions · Copy · Edit             |
| Development Permission Scheme                                                                                                    | <ul> <li>Sample Scrum Project</li> <li>Sample Kanban<br/>Project</li> </ul> | Permissions · Copy · Edit<br>· Delete |
| Readonly Permission Scheme<br>For projects that cannot be modified.                                                                    |                                                                             | Permissions · Copy · Edit<br>· Delete |

Add Permission Scheme

#### Edit Permissions — Default Permission Scheme

#### SHARED BY 8 PROJECTS

On this page you can edit the permissions for the "Default Permission Scheme" permission scheme.

- Grant permission
- View all permission schemes

| Project Permissions                                                                                                    | Users / Groups / Project<br>Roles          | Operations |
|----------------------------------------------------------------------------------------------------|--------------------------------------------|------------|
| Administer Projects<br>Ability to administer a project in JIRA.                                                                                          | Project Role (Administrators)     (Delete) | Add        |
| Browse Projects<br>Ability to browse projects and the issues within them.                                                                                | Project Role (Users) (Delete)              | Add        |
| View Development Tools<br>Allows users to view development-related information on the view issue screen, like commits, reviews<br>and build information. | Project Role (Developers)     (Delete)     | Add        |
| View Read-Only Workflow<br>Users with this permission may view a read-only version of a workflow.                                                        | Project Role (Users) (Delete)              | Add        |
| Issue Permissions                                                                                                    | Users / Groups / Project<br>Roles          | Operations |
| Assignable User<br>Users with this permission may be assigned to issues.                                                                                 | Project Role (Developers)     (Delete)     | Add        |

#### **Issue Security Schemes**

Issue Security Schemes allow you to control who can and cannot view issues. They consist of a number of security levels which can have users/groups assigned to them.

When creating/editing an issue you can specify a level of security for the issue. This ensures only users who are assigned to this security level may view the issue.

The table below shows the issue security schemes currently configured for this server. Please note that you cannot delete issue security schemes which have associated projects.

| Name                                                                                    | Projects              | Operations                    |
|-----------------------------------------------------------------------------------------|-----------------------|-------------------------------|
| Development Issue Security Scheme<br>Issue security scheme for IT development projects. | Demonstration Project | Security Levels · Copy · Edit |

Add Issue Security Scheme

?

#### Edit Issue Security Levels

#### SHARED BY 1 PROJECT

On this page you can create and delete the issue security levels for the "Development Issue Security Scheme" issue security scheme. Each security level can have users/groups assigned to them.

An issue can then be assigned a Security Level. This ensures only users who are assigned to this security level may view the issue.

Once you have set up some Security Levels, be sure to grant the "Set Issue Security" permission to relevant users.

- View all Issue Security schemes
- Change default security level to "None"

| Security Level                                                      | Users / Groups / Project Roles    | Operations             |
|---------------------------------------------------------------------|-----------------------------------|------------------------|
| Internal Only (Default)<br>Issues only visible to IT teams members. | • Group (internal-users) (Delete) | Add · Delete           |
| Public<br>Issues available to all users.                            | Group (Anyone) (Delete)           | Add · Default · Delete |

#### Add Security Level

Add a new security level by entering a name and description below.

Name

Description

Add Security Level

?

## Add User/Group/Project Role to Issue Security Level

Issue Security Scheme: **Development Issue Security Scheme** Issue Security Level: **Internal Only** 

Please select a user or group to add to this security level. This will enable the specific users/groups to view issues for projects that:

- are associated with this Issue Security Scheme and
- have their security level set to Internal Only

| ullet      | Reporter                 |                                                      |
|------------|--------------------------|------------------------------------------------------|
| $\bigcirc$ | Group                    | Anyone 🗘                                             |
| $\bigcirc$ | Single User              | 2<br>Start typing to get a list of possible matches. |
| $\bigcirc$ | Project Lead             |                                                      |
| $\bigcirc$ | Current Assignee         |                                                      |
| $\bigcirc$ | User Custom Field Value  | Choose a custom field \$                             |
| $\bigcirc$ | Project Role             | Choose a project role 💲                              |
| $\bigcirc$ | Group Custom Field Value | Choose a custom field \$                             |
|            |                          |                                                      |

| Add | Cancel |
|-----|--------|
|     |        |

## Permission Helper

Discover why a user does or does not have certain permissions...

|        | User 🛛 🔀 F     | atrick Li                    |                                                                                                    |   |  |
|--------|----------------|------------------------------|----------------------------------------------------------------------------------------------------|---|--|
|        | Begin          | typing to find a user, leave | e blank for Anonymous user                                                                                                    |   |  |
|        | Issue 🛛 🖉 🕻    | DEMO-1 - What is an is       | ssue?                                                                                                    | • |  |
|        | Begin          | typing to find an issue      |                                                                                                    |   |  |
| Per    | mission Edit   | Issues                       |                                                                                                    | • |  |
|        | Begin          | typing to find a permissior  | n or press down to see all                                                                                                    |   |  |
|        |                |                              |                                                                                                    |   |  |
| Pe     | rmission name: | Edit Issues                  |                                                                                                    |   |  |
|        | User:          | Patrick Li                   |                                                                                                    |   |  |
|        | Project:       | Demonstration Proje          | ct                                                                                                    |   |  |
| Perm   | ission scheme: | Default Permission S         | Scheme                                                                                                    |   |  |
|        | Issue:         | DEMO-1                       |                                                                                                    |   |  |
|        | Status:        | Patrick Li does no           | ot have the 'Edit Issues' permission                                                                                                    |   |  |
| Status | Summary        |                              | Details                                                                                                    |   |  |
| ×      | Project Role   |                              | Patrick Li is not a member of the Developers pr<br>You can change this by going to the 'Demonstra<br>and adding Patrick Li to the missing role(s) | - |  |
|        | Sul            | omit                         |                                                                                                    |   |  |

# Chapter 9: Searching, Reporting, and Analysis

| FILTERS «                                                                                             | All Demo Issues s                                                                                                    | ave as Details 🖈                                                                                                    |                           | 🖆 Share 🛛 Export 👻 🍄 T                                                                                                    |
|----------------------------------------------------------------------------------------------------|----------------------------------------------------------------------------------------------------|----------------------------------------------------------------------------------------------------|---------------------------|----------------------------------------------------------------------------------------------------|
| Find filters                                                                                          | Demonstration • Type: All                                                                                                    | Status: All      Assignee: All      Contains text     More      Q                                                                                                    | Advanced                  | switch search views                                                                                                    |
| My Open Issues<br>Reported by Me<br>Recently Viewed<br>All Issues                                     | Order by - basic search<br>DEMO-7<br>Keyboard shortcuts<br>@ DEMO-6                                                                                                    | Ch controlls basic<br>Demonstration Project / DEMO-5<br>Searching<br>V Edit O Comment Assign More Start Progress                                                                                                    | Resolve Issue Close Issue | 3 of 7<br>Admin ~ 🗠 🖓 Ex                                                                                                    |
| All Issues<br>FAVORITE FILTERS<br>All Demo Issues<br>pre-configured<br>and user favoriated<br>filters | What's next?            • DEMO-5          Searching         I DEMO-4         Editing issues         Ø DEMO-3         Keyboard shortcuts         I DEMO-2         Changing an issue's status         Ø DEMO-1         What is an issue? | Details         Type:       ● Bug       Status:         Priority:       ↑ Major         Affects Version/s:       None       Resolution:         Component/s:       None       Fix Version/s:         Labels:       None       Fix Version/s:         Description       Finding issues       Ouick Search - located in the top right, useful when you mostly know for.         Search for Issues - located in the 'Issues' menu drop down, or keybo.       I. Use this option when you want to perform a more thorough search for menu drop down, or keybo. | ard shortcut: g +         | People Assignee: SPatrick Li Reporter: SPatrick Li Votes: 0 Watchers: 0 Start watchi Issue Dates Created: 10/Aug/14 2:36 Updated: 10/Aug/14 2:36 Development Create branch |
| All Demo                                                                                              | o Issues – E                                                                                                    | Edited Save - Details ★                                                                                                    |                           |                                                                                                    |
| Demonstration                                                                                         | n ▼ Bug ▼                                                                                                    | Open ▼ Assignee: All ▼ Contains                                                                                                    | text More                 | - Q Advance                                                                                                    |
| 1–1 of 1 Ġ<br>T Key                                                                                   | Summary                                                                                                    | Find Statuses Q                                                                                                    | Assignee                  | Reporter                                                                                                    |
| DEMO-8 1–1 of 1 5                                                                                     | 5 Searching                                                                                                    | IN PROGRESS       REOPENED       RESOLVED                                                                                                    | Patrick Li                | Patrick Li                                                                                                    |

| All Demo Issues - Edited Save -      | Details ★   |                |           | 🖆 Share 🛛 Tools 🗸 🐺 Tools 🗸       |
|--------------------------------------|-------------|----------------|-----------|-----------------------------------|
| project = DEMO AND issuetype =       |             |                |           | ⑦ ♀ Basic ≡ ▾                     |
| Bug                                  |             |                |           |                                   |
| Epic                                 |             |                |           | Columns -                         |
| Improvement                          | Assignee    | Reporter P     | Status Re | esolution Created Updated Due     |
| Incident                             | Patrick Li  | Patrick Li 🔨 🛧 | OPEN Ur   | nresolved 10/Aug/14 10/Aug/14 🌣 🔻 |
| New Feature                          |             |                |           |                                   |
| Story                                |             |                |           |                                   |
| Sub-task                             |             |                |           |                                   |
| Task                                 |             |                |           |                                   |
| Technical task                       |             |                |           |                                   |
| Ticket                               |             |                |           |                                   |
| Syntax Help                          |             |                |           |                                   |
|                                      |             |                |           |                                   |
| All Demo Issues Save as Details *    |             |                |           | 🗠 Share 🛛 T Export 🗸 🏟 Tools 🗸    |
|                                      |             |                |           |                                   |
| project = DEMO                       |             |                |           | ⑦ ♀ Basic ≡ ▼                     |
| 1-7 of 7 9 drag the columns lef      |             |                |           |                                   |
| 1-7 of 7 G drag the columns lef      | t and right |                |           | Columns -                         |
| T Key Summary                        | Assignee    | Reporter P     | Status    | Columns                           |
| B DEMO-7 DEMO-1 / Keyboard shortcuts | Unassigned  | Patrick Li     | OPEN      | >                                 |
| DEMO-6 What's next?                  | Patrick Li  | Patrick Li     | OPEN      | My Defaults Filter System         |
| DEMO-5 Searching                     | Patrick Li  | Patrick Li     | OPEN      | Search Q                          |
| I DEMO-4 Editing issues              | Patrick Li  | Patrick Li     | RESOLVED  |                                   |
| DEMO-3 Keyboard shortcuts            | Patrick Li  | Patrick Li     | OPEN      | Restore Defaults                  |
| DEMO-2 Changing an issue's status    | Patrick Li  | Patrick Li     | OPEN      | ✓ Assignee                        |
| DEMO-1 What is an issue?             | Unassigned  | Patrick Li     | OPEN      | Created                           |

Due Date

Sisue Type

Done Cancel

1–7 of 7 😘

## Manage Filters

Favorite My Filters ? Мy Filters are issue searches that have been saved for re-use. This page shows all filters that you own. Popular Shared With Name Subscriptions Search \$-\* All Demo Issues Private filter None - Subscribe **\*** Critical Issues • Project: Global Help Desk None - Subscribe -42 ☆ Filter for Open Portal Phase 1 • Project: Hello World None - Subscribe **\$**-☆ Filter for Sample Scrum Project • Project: Sample Scrum Project None - Subscribe \$-

☆ Filter for Sample Scrum Project A • Project: Sample Scrum Project A None - Subscribe

¢٠

| Edit Current Filt      | er ?                                                     |
|------------------------|----------------------------------------------------------|
| A Sharing with eve in. | ryone will make this visible to users who are not logged |
| Name <sup>*</sup>      | Critical Issues                                          |
| Description            |                                                          |
| Favorite               | *                                                        |
| Shares                 | 🗥 Project: Global Help Desk 🧯                            |
| Add Shares             | Everyone + Add                                           |
|                        | Share with everyone                                      |
|                        | Save Cancel                                              |

| Filter Subscripti      | on                                                                                                    |
|------------------------|----------------------------------------------------------------------------------------------------|
| Recipients<br>Schedule | <ul> <li>Personal Subscription</li> <li>Daily</li> <li>Days per Week</li> <li>Days per Month</li> <li>Advanced</li> </ul>                                      |
| Interval               | once per day at 1 00 am   am am am   The current server time is 22/Jan/15 7:07 PM - Pacific Standard Time Email this filter, even if there are no issues found |
|                        | Subscribe Cancel                                                                                                    |

| Delete Filter: Critical Issues                                                                                                    |
|----------------------------------------------------------------------------------------------------|
| <ul> <li>Confirm that you want to delete this filter.</li> <li>There are 2 other people who have added this filter as a favorite.</li> <li>There are 2 subscriptions attached to this filter.</li> </ul> |
| Delete Cancel                                                                                                    |

## Search Shared Filters

Find and modify filters that are shared with any group or role.

| Search                                         |              | Owner                      |                      |    |  |
|------------------------------------------------|--------------|----------------------------|----------------------|----|--|
|                                                |              |                            | 2=3                  | 25 |  |
| Searches in the filter's name and description. |              | Start typing to get a list | of possible matches. |    |  |
| Search                                         |              |                            |                      |    |  |
| Name 🖈                                         | Owner        | Shared With                | Popularity           |    |  |
| Critical Issues                                | Patrick Li   | • Project: Global Help I   | Desk 3 🔅             | •  |  |
|                                                | (patrick)    |                            | Change Owner         |    |  |
| Filter for New Scrum                           | • Patrick Li | Project: New Scrum         | Delete Filter        |    |  |
|                                                |              |                            |                      |    |  |

## Reports

#### Average Age Report

A report showing the average age of unresolved issues for a project or filter.

#### L Created vs. Resolved Issues Report

A report showing issues created vs. issues resolved.

#### Pie Chart Report

A report showing the issues for a project or filter as a pie chart.

#### Recently Created Issues Report

A report showing the number of issues recently created.

#### Resolution Time Report

A report showing the length of time taken to resolve issues for a project or filter.

#### Single Level Group By Report

This report allows you to display issues grouped by a certain field

# Configure - Pie Chart Report

## **Report: Pie Chart Report**

## **Description:**

A report showing the issues for a project or filter as a pie chart.

## select project or filter for the report

| Project or Saved Filter | Project or saved filter to use as the basis for the graph. |                     |  |
|-------------------------|------------------------------------------------------------|---------------------|--|
| Statistic Type          | Issue Type<br>Select which type of statistic to displa     | ✤ y for this filter |  |

Next

Cancel

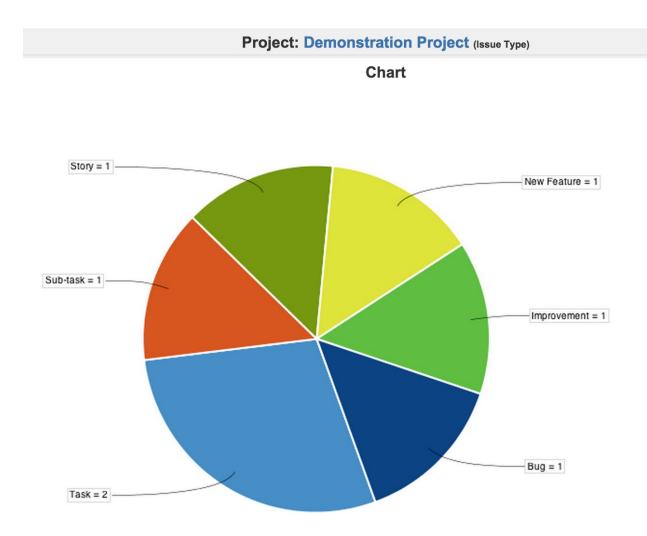

## Data Table

|          | Issues | %   |
|----------|--------|-----|
| Task     | 2      | 28% |
| Sub-task | 1      | 14% |
| Story    | 1      | 14% |

| Manage Dashl                      | boards                                                         | Create new dashboar               | Restore Defaults |
|-----------------------------------|----------------------------------------------------------------|-----------------------------------|------------------|
| Favorites<br><b>My</b><br>Popular | My Dashboards<br>This page allows you to manage all da<br>Name | ashboards you own.<br>Shared With | C                |
| Search                            | ★ Customer Portal                                              | Private Dashboard                 | ¢٠               |
|                                   | ☆ Demo Dashboard                                               | Private Dashboard                 | ¢٠               |
|                                   | ★ Help Desk                                                    | Project: Global Help Desk         | ¢٠               |

# Create New Dashboard

| Name*       | Project Hummingbird                                                                                                    |
|-------------|----------------------------------------------------------------------------------------------------|
| Description |                                                                                                    |
|             |                                                                                                    |
| Start From  | Blank dashboard                                                                                                    |
|             | Choose a dashboard whose gadgets will be copied to the new dashboard.<br>Alternatively, choose 'Blank dashboard' to create a dashboard with no gadgets. |
| Favorite    | *                                                                                                    |
| Shares      | 📇 Group: jira-users                                                                                                    |
| Add Shares  | Group + Add                                                                                                    |
|             | Share with all users in the 'jira-users' group                                                                                                    |
|             | Add Cancel                                                                                                    |

| Edit Layout                                                |       |
|------------------------------------------------------------|-------|
| Choose dashboard layout                                    |       |
|                                                            |       |
|                                                            | Close |
| Gadget Directory Get more gadgets - Create your own gadget |       |

| All (40)       | Arthur Dent commercial on OnE-3 - DON'T PANG<br>Volve turing into a pergan. Stop It.                                                                                                    | Activity Stream                                                                         |
|----------------|----------------------------------------------------------------------------------------------------|-----------------------------------------------------------------------------------------|
| Charts (13)    | Fund Predicts potential 2 factors of CARE-3 - CONT PANAC<br>- Compare the Summary to (CONT PANAC<br>- Compare the Summary to (CONT PANAC)<br>- Compare the Factors of CARE-3                                                                                                    | By Atlassian                                                                            |
| JIRA (35)      | R Almonistry Connect Was made                                                                                                    | Lists recent activity in a single project, or in all projects.                          |
| Other (4)      | Add it Now                                                                                                    | http://localhost:8080/rest/gadgets/1.0/g/com.atlassian.streams.streams-jira-plugin:act. |
| Wallboard (12) | ★ Mark State The Based State State St                                                                                          | Agile Classic Card View                                                                 |
|                | Comparison de<br>la comparison de<br>la comparison de la comparison de<br>la comparison de la comparison de<br>la comparison de<br>la com | By Atlassian                                                                            |
|                | Tran Date                                                                                                    | Display a specific issue or all the issues in a version.                                |
|                | Add it Now                                                                                                    | http://localhost:8080/rest/gadgets/1.0/g/com.pyxis.greenhopper.jira:greenhopper-car     |
|                |                                                                                                    | Agile Classic Cumulative Flow Chart                                                     |
|                |                                                                                                    | By Atlassian                                                                            |
|                |                                                                                                    | View the cumulative flow chart for a project (Wallboard capable)                        |
|                | Add it Now                                                                                                    | http://localhost:8080/rest/gadgets/1.0/g/com.pyxis.greenhopper.jira:greenhopper-gad     |
|                | 5 5                                                                                                    | Agile Classic Days Remaining                                                            |
|                | <b>D</b>                                                                                                    | Ry Atlassion                                                                            |

| Filter Results     |                                                |                          |  |  |
|--------------------|------------------------------------------------|--------------------------|--|--|
| Saved Filter:      | No Filter selected                             |                          |  |  |
|                    | Quick Find                                     |                          |  |  |
|                    | Advanced Search                                |                          |  |  |
| Number of Results: | 10                                             |                          |  |  |
|                    | Number of results to display (maximum          | of 50).                  |  |  |
| Fields to display  | Issue Type                                     | 1                        |  |  |
|                    | Кеу                                            | i                        |  |  |
|                    | Priority                                       |                          |  |  |
|                    | Summary                                        |                          |  |  |
|                    | Drag-drop to reorder the fields.               |                          |  |  |
|                    | Select a field                                 | \$ Add                   |  |  |
|                    | Add fields to the list above by selecting      | them and clicking "Add". |  |  |
| Refresh Interval:  | Never 🗳                                        |                          |  |  |
|                    | How often you would like this gadget to update |                          |  |  |
|                    | Save                                           |                          |  |  |

| Filte | er Results:     | All D        |                             |          |  |  |  |  |
|-------|-----------------|--------------|-----------------------------|----------|--|--|--|--|
| т     | Key             | Р            | Summary                     | Minimize |  |  |  |  |
| ₽0    | DEMO-7          | Υ            | DEMO-1 / Keyboard shortcuts |          |  |  |  |  |
| 0     | DEMO-6          | Υ            | What's next?                | Delete   |  |  |  |  |
|       | DEMO-5          | $\mathbf{T}$ | Searching                   | Edit     |  |  |  |  |
| I     | DEMO-4          | Υ            | Editing issues              | Refresh  |  |  |  |  |
|       | DEMO-3          | Υ            | Keyboard shortcuts          |          |  |  |  |  |
| +     | DEMO-2          | 0            | Changing an issue's status  |          |  |  |  |  |
| 0     | DEMO-1          | 1            | What is an issue?           |          |  |  |  |  |
| 1–7   | 1–7 of <u>7</u> |              |                             |          |  |  |  |  |

# Chapter 10: JIRA Service Desk

| 1                                                                                     | 2                                           | 3                                                           | 4                                                                                  |
|---------------------------------------------------------------------------------------|---------------------------------------------|-------------------------------------------------------------|------------------------------------------------------------------------------------|
|                                                                                       |                                             | <b>?</b>                                                    |                                                                                    |
| - Customer needs assistance and 2<br>submits a request to JIRA Service<br>Desk.       | - Service desk agent picks up<br>the issue. | 3 - Customer and service desk<br>agent discuss the problem. | 4 - The customer is satisfied and<br>the service desk agent resolves<br>the issue! |
| JIRA Service Desk Q Sea                                                               | All categor                                 | ries • Paid or free •                                       |                                                                                    |
| JIRA Service Desk<br>Atlassian • Atlassian support                                    | ed                                          | ★★ ★★★ (186)<br>7,486 installations<br>Paid via Atlassian   | Free trial<br>Buy now                                                              |
| Service and support for teams. Put the pov<br>experience with powerful SLA management |                                             |                                                             | combines an intuitive, user-friendly                                               |
| ₩JIRA Dashboards - Projects - Issues                                                  | ✓ Agile ✓ Service Desk ✓ Creat              | le Sea                                                      | rch q 🕐 🔹 🧝                                                                        |
| ystem Dashboard                                                                       | Create Service Desk Requ                    |                                                             | 🌣 Tools 🔹                                                                          |
| Introduction                                                                          | Welcome to Service Desk<br>Global Help Desk | ssigned to Me<br>Key Summary                                | P↓                                                                                 |

| ••• Welcome to Your Company JIRA                             | Global Help Desk                       |   | Key                                                                                                    | Summary                                                                                                    | P+ |    |
|--------------------------------------------------------------|----------------------------------------|---|----------------------------------------------------------------------------------------------------|----------------------------------------------------------------------------------------------------|----|----|
| Not sure where to start? Check out the JIRA 101 guide and At | All Service Desks                      |   | DEMO-2                                                                                                    | 2 Changing an issue's status                                                                                                    |    | ¢. |
| You can customize this text in the Administration section.   | Manage Agents<br>Create a Service Desk |   | SKP-2 Kanban boards are often divided into streams of work, aka Swimlann<br>By default, Aglie Kanban boards include an "Expedite" swimlane for<br>items marked with the highest priority (like this one) |                                                                                                    | 0  |    |
| Guide for JIRA Administrators                                |                                        | 0 | SKP-1                                                                                                    | Kanban cards represent work items >> Click the "SKP-1" link at the top of this card to show the Detail view - there's more on Kanban in the 'Description' section | 0  |    |
|                                                              |                                        | 0 | DEMO-6                                                                                                    | What's next?                                                                                                    | 1  |    |
|                                                              |                                        | ۲ | DEMO-5                                                                                                    | Searching                                                                                                    | 1  |    |

#### My requests

# **JIRA Support**

Welcome to JIRA Support. Raise a request using one of the options below.

 Q Find a solution
 Submit a problem report to us A report of undesired behaviour of the product

Need help configuring your product?

Technical questions regarding how to configure the product

Need help installing your product? Questions regarding the installation of the product

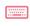

# Have questions about making the most of your Atlassian product suite?

General questions regarding how the product should be setup to achieve a particular goal

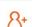

# Help Center A / Test Service Desk

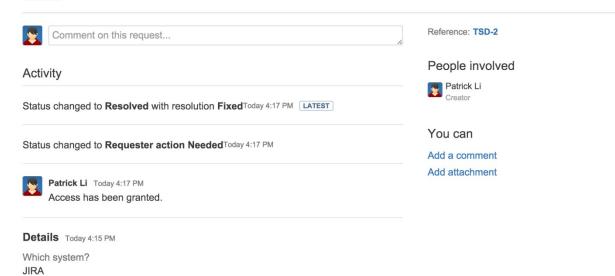

Why do you need this? New team member joining the Portal development team.

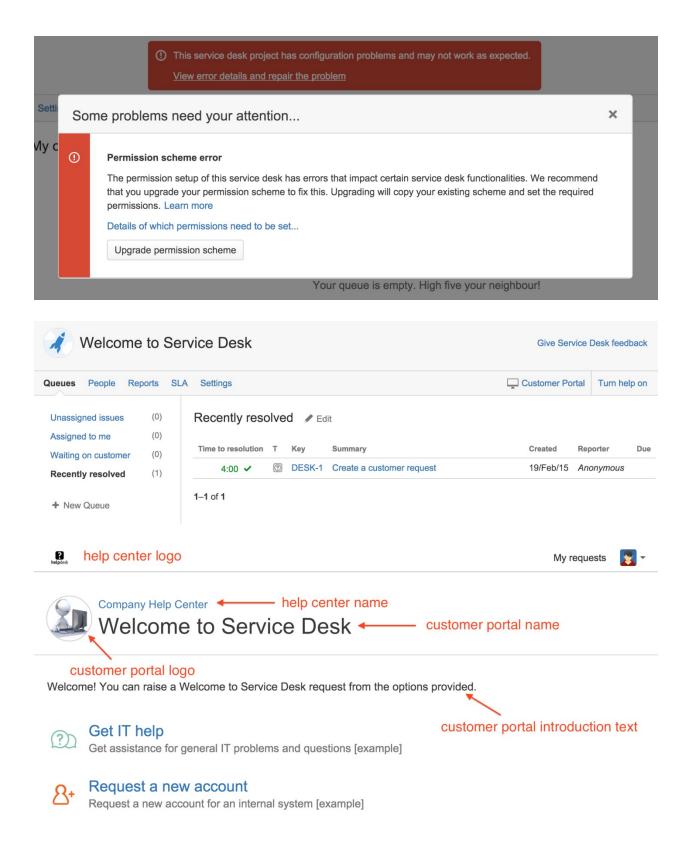

## Portal settings

| Customer Portal name                                                                                                    | h                | Introduction text (Optional)                                                                                                    |                 |  |  |  |
|----------------------------------------------------------------------------------------------------|------------------|----------------------------------------------------------------------------------------------------|-----------------|--|--|--|
| Welcome to Service Desk Welcome! You can raise a Welcome to Service Desk request from the options provi                    |                  |                                                                                                    |                 |  |  |  |
| Customer Portal logo                                                                                                    |                  |                                                                                                    |                 |  |  |  |
| You can change the he                                                                                                    | ader logo and co | olour scheme on the JIRA Service Desk configuration page.                                                                                                    | ×               |  |  |  |
| <ul> <li>Do not use a logo for this</li> <li>Use a custom logo for this</li> <li>Choose logo</li> <li>Save logo</li> </ul> |                  | 1                                                                                                    |                 |  |  |  |
| Agents                                                                                                    |                  | You can areate a new agent or odd an aviating agen                                                                                                    | + Add an agent  |  |  |  |
| Agent Patrick Li ADMIN                                                                                                    | Issues ir        | You can create a new agent or add an existing agent<br>will send them an email invite to your service desk.<br>(2 agents used - free trial)<br>John Doe - foo@bar.com (john.doe)<br>Add this agent Cancel | Adding an agent |  |  |  |

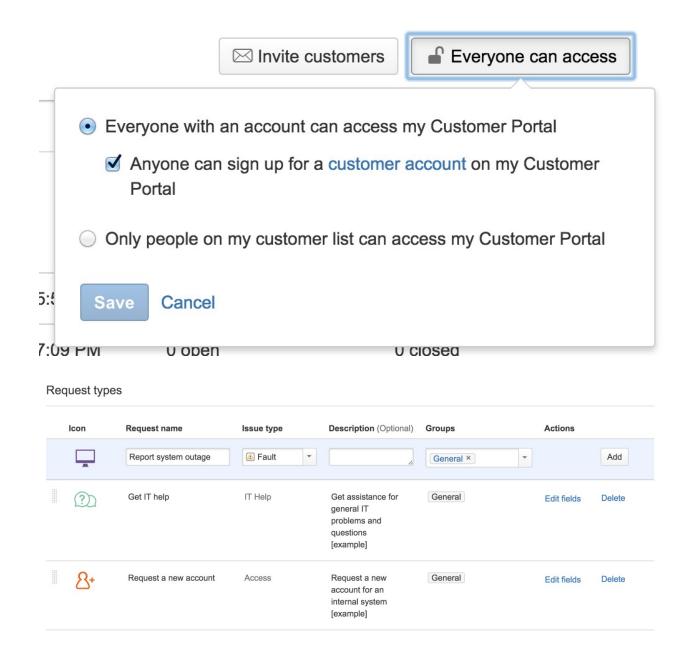

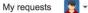

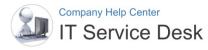

Welcome! You can raise a IT Service Desk request from the options provided.

| Application Update<br>General | <u>8</u> + | Request a new account<br>Request a new account for an internal system.                    |
|-------------------------------|------------|-------------------------------------------------------------------------------------------|
| Infrastructure Change         | <b>P</b>   | Request system access<br>Request or elevate access to an internal system.                 |
| System Access                 | r          | Request VPN setup<br>Request setup for VPN for external users accessing internal systems. |
|                               | $\wedge$   | Deactive an account<br>Deactivate an existing account that is no longer needed.           |

# Request types / Request a new account View this request form @ Fields Workflow Statuses This request form is linked to the following issue type: Access (4 of 9 field/s used) + Add a field Help and instructions (Optional) Request a new account for an internal system Links [link name[http://example.com]

#### Visible fields

| Display name                     | me Required Field help (Optional) |                     | Actions |        |  |
|----------------------------------|-----------------------------------|---------------------|---------|--------|--|
| Which system?                    | Yes                               |                     | Hide    | Remove |  |
| What type of access do you need? | Yes                               | e.g. 'regular user' | Hide    | Remove |  |
| Why do you need this?            | Yes                               |                     | Hide    | Remove |  |

#### Hidden fields with preset values

| Name   | Preset value | Actions     |
|--------|--------------|-------------|
| Labels | Edit value   | Show Remove |

Which system?

What type of access do you need?

e.g. 'regular user'

When do you need it by?

| ?   |     | Fe  | brua  | ry, 20 <sup>.</sup> | 15  |            | ×          |
|-----|-----|-----|-------|---------------------|-----|------------|------------|
| ≪ ▼ | ۲ ( |     | То    | day                 |     | <b>)</b> v | <b>»</b> v |
| wk  | Sun | Mon | Tue   | Wed                 | Thu | Fri        | Sat        |
| 6   | 1   | 2   | 3     | 4                   | 5   | 6          | 7          |
| 7   | 8   | 9   | 10    | 11                  | 12  | 13         | 14         |
| 8   | 15  | 16  | 17    | 18                  | 19  | 20         | 21         |
| 9   | 22  | 23  | 24    | 25                  | 26  | 27         | 28         |
|     |     |     | Selec | t date              |     |            |            |

Create Cancel

## Request types / Report an incident

#### View this request form @

| Workflow status in JIRA | view workflow | Status name to show customer |
|-------------------------|---------------|------------------------------|
| Open                    |               | Waiting for support          |
| In Progress             |               | Waiting for support          |
| Resolved                |               | Resolved                     |
| Reopened                |               | Waiting for support          |
| Closed                  |               | Resolved                     |
| Waiting for Info        |               | Waiting for customer         |
|                         |               |                              |

Time will be measured between the Start and Stop conditions below.

Discard unsaved changes

Save

#### Start Pause on Begin counting time when Time is not counted during Search Q Search Q ✓ Issue Created Assignee: Set Assignee: From Unassigned Assignee: Not Set Assignee: To Unassigned Status: Resolved Assignee: Changed Status: Reopened Entered Status: Resolved Status: Open Entered Status: Reopened Status: Waiting for Info Status: Closed Entered Status: Open Entered Status: Waiting for Info Status: In Progress Entered Status: Closed Resolution: Set

#### Stop

Finish counting time when

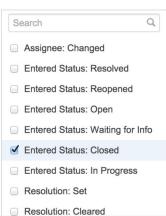

Time will be measured between the Start and Stop conditions below.

| Start                            | Pause on                     | Stop                             |
|----------------------------------|------------------------------|----------------------------------|
| Begin counting time when         | → Time is not counted during | → Finish counting time when      |
| Search Q                         | Search                       | Q Search Q                       |
| Sue Created                      | Assignee: Set                | Entered Status: Reopened         |
| Entered Status: In Progress      | Assignee: Not Set            | Entered Status: Open             |
| Assignee: To Unassigned          | Status: Resolved             | Entered Status: Waiting for Info |
| Assignee: Changed                | Status: Reopened             | Sentered Status: Closed          |
| Entered Status: Resolved         | Status: Open                 | Entered Status: In Progress      |
| Entered Status: Reopened         | Status: Waiting for Info     | Resolution: Set                  |
| Entered Status: Open             | Status: Closed               | Resolution: Cleared              |
| Entered Status: Waiting for Info | Status: In Progress          | Comment: By Customer             |
| Entered Status: Closed           | Resolution: Set              | Comment: For Customers           |

#### Goals

Issues will be checked against this list, top to bottom, and assigned a time target based on the first matching JQL statement.

| Issues (JQL)         | Goal | Calendar                | Success this week |
|----------------------|------|-------------------------|-------------------|
| Priority = Blocker   | 1h   | 24/7 Calendar (Default) |                   |
| Priority = Critical  | 4h   | 24/7 Calendar (Default) |                   |
| Priority = Major     | 8h   | 24/7 Calendar (Default) |                   |
| All remaining issues | 12h  | 24/7 Calendar (Default) |                   |

#### Goals

Issues will be checked against this list, top to bottom, and assigned a time target based on the first matching JQL statement.

| Issues (JQL)         | Goal             | Calendar                      |
|----------------------|------------------|-------------------------------|
| Priority = Blocker   | 1h (e.g. 4h 30m) | 24/7 Calendar (Default) 🗘 Add |
| All remaining issues | No target        | 24/7 Calendar (Default)       |

| Calendars           |               |           |           |             |        |
|---------------------|---------------|-----------|-----------|-------------|--------|
|                     | Work week     |           |           |             |        |
| Sample 9-5 Calendar | Saturday 💌    | 09 - : 00 | ▼ to      | 12 - : 00 - | Add    |
| + Add calendar      | Tuesday       | 09:00     |           | 17:00       | Delete |
|                     | Wednesday     | 09:00     |           | 17:00       | Delete |
|                     | Thursday      | 09:00     |           | 17:00       | Delete |
|                     | Friday        | 09:00     |           | 17:00       | Delete |
|                     | Saturday      | 09:00     |           | 12:00       | Delete |
|                     | Holidays      |           |           |             |        |
|                     | Name          | Date      | Repeat    |             |        |
|                     | Christmas Day | 25/Dec/14 | Each year | - Add       |        |
|                     | New Year Day  | 1/Jan/15  | Each year | Delete      |        |
|                     | Save Cancel   |           |           |             |        |
|                     |               |           |           |             | Close  |

| Name Blocker issues Issues to show  Priority = Blocker and Resolution = Unresolved  Columns  More  Key  Summary  Assignee  Created  Updated  Due Date                      | New Queue                            |                          |                    |           |           |       |
|----------------------------------------------------------------------------------------------------|--------------------------------------|--------------------------|--------------------|-----------|-----------|-------|
| Issues to show  Priority = Blocker and Resolution = Unresolved  Columns  More  Key  Summary  Assignee  Created  Updated  Due Date  Create Cancel                           | Name                                 |                          |                    |           |           |       |
| Priority = Blocker and Resolution = Unresolved   ⑦ Basic     Columns     More ▼ Key ⊗ Summary ⊗ Assignee ⊗ Created ⊗ Updated ⊗ Due Date ⊗     Create     Create     Create | Blocker issues                       |                          |                    |           |           |       |
| Columns       More • Key Summary Assignee Created Updated Due Date       Create       Create                                                                               | Issues to show                       |                          |                    |           |           |       |
| More - Key Summary Assignee Created Dupdated Dup Date         Create         Cancel                                                                                        | Priority = Blocker and Resolution =  | Unresolved               |                    |           | ?         | Basic |
| Create Cancel                                                                                                    | Columns                              |                          |                    |           |           |       |
|                                                                                                    | More - Key 🗞 Summary 😒               | Assignee 😒 Created 😒 Upd | dated 🛞 Due Date 🛞 |           |           |       |
| Key Summary Assignee Created Updated Due                                                                                                    | Create Cancel                        |                          |                    |           |           |       |
|                                                                                                    | Key Summary                          |                          | Assignee           | Created   | Updated   | Due   |
| GHD-3 Internal user directory not working John Doe 20/Feb/15 20/Feb/15                                                                                                    | GHD-3 Internal user directory not wo | orking                   | John Doe           | 20/Feb/15 | 20/Feb/15 |       |

1–1 of 1

| Administratio     | ম ৭ Search Jl  | IRA admin | 1       |
|-------------------|----------------|-----------|---------|
| Projects Issues U | ser management | System    | Add-ons |

Configure Application Links <sup>(2)</sup>

You have no application links right now. To create an application link begin by entering the URL of application you wish to link to.

| Application | http://knowledge.company.com | Create new link |
|-------------|------------------------------|-----------------|
|-------------|------------------------------|-----------------|

## Confluence KB

## Configure a Confluence knowledge base

You can link your Service Desk to a Confluence Space as a knowledge base. Your customers will be able to search the knowledge base right from the Customer Portal.

On't link to a knowledge base

• Link to a knowledge base

### Application

| knowledge base space |
|----------------------|
| 1                    |

Link Cancel

|      | Create KB article        |        | T Export - |
|------|--------------------------|--------|------------|
|      |                          |        |            |
| Prim | ary problem / desired ou | utcome | )          |
| Inst | alling VPN client on Mad | c OSX  |            |
| Labe | ls                       |        |            |
|      |                          |        | -          |
|      |                          |        |            |
| Tem  | plate                    |        |            |
| Ho   | v-То                     |        | -          |
|      |                          |        |            |
|      | eate Cancel              |        |            |

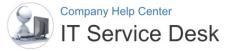

Welcome! You can raise a IT Service Desk request from the options provided.

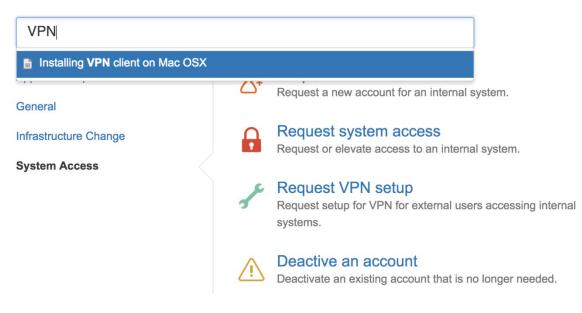

# **Chapter 11: Advanced Features**

| JIRA Agile | Q Search results                 | <ul> <li>✓ All categories</li> <li>✓ Paid or free</li> </ul> | €0 ▼       |
|------------|----------------------------------|--------------------------------------------------------------|------------|
| ÷          | JIRA Agile                       | <b>★★★</b> ★ (307)                                           | Free trial |
|            | Atlassian • Atlassian supported  | 41,418 installations                                         | Deserves   |
|            | PROJECT MANAGEMENT CUSTOM FIELDS | Paid via Atlassian                                           | Buy now    |

JIRA Agile adds Agile project management to any JIRA project. It's perfect for building and grooming a backlog, planning work, visualizing team activity and reporting team progress.

| X JIRA           | Dashboards - Pr                               | ojects -             | Issues -        | Agile -         | Create         |                            | Search             | ٩ | ? -    | <b>\$</b> - | - |
|------------------|-----------------------------------------------|----------------------|-----------------|-----------------|----------------|----------------------------|--------------------|---|--------|-------------|---|
| System Dashboard |                                               |                      | RECENT BOARDS   |                 |                |                            |                    |   |        |             |   |
|                  |                                               | Sample Scrum Project |                 | JIRA Agile menu |                |                            | 🔅 To               |   | ools 🔻 |             |   |
|                  |                                               |                      | more            |                 | Assigned to Me |                            |                    |   |        |             |   |
| •••              | . Welcome to Your Company JIR                 |                      | Manage Boards   |                 | T Key          | Summary                    |                    | Р | ÷      |             |   |
|                  | Not sure where to start? Check out the JIRA   |                      | Getting Started |                 | + DEMO-2       | Changing an issue's status |                    | 6 |        |             |   |
|                  | Atlassian training c                          | ourse.               |                 | Classic         |                | DEMO-6                     | What's next?       |   | 1      | •           |   |
|                  | You can customize this text in the Administra |                      | the Administra  | ation section.  |                | DEMO-3                     | Keyboard shortcuts |   | 1      | •           |   |
|                  |                                               |                      |                 |                 |                | DEMO-5                     | Searching          |   | 1      | •           |   |
| Guide for        | JIRA Administrators                           | 5                    |                 |                 |                | 1–4 of <u>4</u>            |                    |   |        |             |   |

 SSP-1
 As an Agile team, I'd like to learn about Scrum >> Click the "SSP-1" link at the left of this row to see detail in the

| Manage Boards         |            |                |                                  |                                | Create board              |
|-----------------------|------------|----------------|----------------------------------|--------------------------------|---------------------------|
| Board Name            | Board Type | Administrators | Saved Filter                     | Shares                         | Operations                |
| Critical Issues       | Kanban     | Patrick Li     | Critical Issues                  | 🔒 Project: Global Help Desk    | Configure   Copy   Delete |
| DMS Review Board      | Scrum      | Patrick Li     | Filter for New Scrum             | 🔒 Group: jira-users            | Configure   Copy   Delete |
| Sample Kanban Project | Kanban     | Patrick Li     | Filter for Sample Kanban Project | Aroject: Sample Kanban Project | Configure   Copy   Delete |
| Sample Scrum Project  | Scrum      | Patrick Li     | Filter for Sample Scrum Project  | Project: Sample Scrum Project  | Configure   Copy   Delete |

|                                                                       | ly Only My Issues Recently Updated                                                  |    |                    |                                                             |
|-----------------------------------------------------------------------|-------------------------------------------------------------------------------------|----|--------------------|-------------------------------------------------------------|
| EPICS                                                                 | <ul> <li>Sample Sprint 2 2 issues</li> <li>0 6 0</li> </ul>                         | À  | Sample Scrum Proje | ct A / SSPA-16 ····                                         |
| All issues                                                            | 16/Sep/14 12:10 PM • 30/Sep/14 12:30 PM                                             |    |                    | hish the sprint by clicking the                             |
| Client configuration file structure refactor                          | I ↓ SSPA-15 As a scrum master, I can see the progress of a sprint via the Burn 4    | i  | •                  | sprint name above the "To Do'<br>g "Complete Sprint" >> Try |
| SSPA-24 Refactor the<br>configuration json file structure<br>Issues 3 | ■ SSPA-16 As a team, we can finish the sprint by cl Client configuration 2          | E  | Estimate:          | 2                                                           |
| Completed 0                                                           |                                                                                     | 8  | Details            |                                                             |
| Unestimated 0<br>Estimate 9                                           | Backlog 8 issues Create Sprint                                                      | 3  | Status:            | IN PROGRESS                                                 |
| Create issue in epic                                                  | I ↑ SSPA-1 As an Agile team, I'd like to learn about Scrum >> C Version 2.0 2       | Ø  | Component/s:       | None                                                        |
|                                                                       | I ↑ SSPA-2 As a product owner, I'd lik Version 2.0 Client configuration 2           | 0  | Labels:            | None                                                        |
| Issues without epics                                                  | I ↑ SSPA-3 As a product owner, I'd like to rank stories in the bac Version 3.0 5    |    | Affects Version/s: | None                                                        |
| anico nonel                                                           | I ↑ SSPA-4 As a team, I'd like to estim Version 3.0 Client configuration 5          | 0  | Fix Version/s:     | None                                                        |
| epics panel                                                           | I ↑ SSPA-5 As a team, I'd like to commit to a set of stories to be completed in a 1 | 20 | Epic:              | Client configuration file > structure refactor              |
|                                                                       | I ↑ SSPA-6 As a scrum master, I'd like to break stories down into tasks we can 1    | 0  |                    |                                                             |
|                                                                       | ● ↑ SSPA-8 As a product owner, I'd like to include bugs, tasks ar Version 2.0       | 0  | People             |                                                             |
|                                                                       | I ↑ SSPA-9 As a developer, I'd like to update story status during the sprint >> C 3 |    | Reporter:          | Patrick Li                                                  |

## Create an Agile board

#### Scrum

Scrum focuses on planning, committing and delivering timeboxed chunks of work called Sprints.

Create a Scrum board

Create a Scrum board with sample data

#### Kanban

Kanban focuses on visualising your workflow and limiting work-in-progress to facilitate incremental improvements to your existing process.

Create a Kanban board

Create a Kanban board with sample data

Cancel

| Create an Agile board                                                                                   |                  |
|----------------------------------------------------------------------------------------------------|------------------|
| <ul> <li>New project and a new board</li> <li>New board is based on the new project.</li> </ul>         |                  |
| <ul> <li>Board from an existing project</li> <li>Boards can contain one or more projects.</li> </ul>    |                  |
| <ul> <li>Board from an existing Saved Filter</li> <li>An advanced option using a JQL filter.</li> </ul> |                  |
|                                                                                                    | Back Next Cancel |

| Name this boar                                       | d                                   |   |                                                                                                    |
|------------------------------------------------------|-------------------------------------|---|----------------------------------------------------------------------------------------------------|
| Board name <sup>*</sup><br>Saved filter <sup>*</sup> | High Priority Board Critical Issues | • | <b>Saved Filters</b><br>Choose from a list of existing filters as a<br>base for your new board. To create a new<br>Saved Filter, save a search in the Issue |
| Shares                                               | Project: Global Help Desk           |   | Navigator.                                                                                                    |
| Owner                                                | Patrick Li                          |   |                                                                                                    |
|                                                      |                                     |   | Back Create board Cancel                                                                                                    |

| Create Epic |                                                                      | Configure Fields *           |
|-------------|----------------------------------------------------------------------|------------------------------|
| Project*    | ✓ Sample Scrum Project A                                             |                              |
| Issue Type* | 🖲 Epic 🔹 🕐                                                           |                              |
| Epic Name*  | Provide a short name to identify this epic in the JIRA Agile boards. |                              |
| Summary*    |                                                                      |                              |
|             |                                                                      | Create another Create Cancel |

| Sam            | ple Scrum Project                                           |                                                                                                    |
|----------------|-------------------------------------------------------------|----------------------------------------------------------------------------------------------------|
| Q              | QUICK FILTERS: Only N                                       | ly Issues Recently Updated                                                                                                    |
| EPI            | CS                                                          | VII Refactor Phase 3 5 issues 0 7 7                                                                                                    |
| VERSIONS All i | ssues                                                       | 05/Feb/15 7:39 PM • 19/Feb/15 7:39 PM                                                                                                    |
| ISSP           | nple Epic<br>-25 This is a sample epic<br>es 2<br>upleted 0 | <ul> <li>I ↑ SSP-2 As a product owner, I'd like to express work in terms of actual user pratice Version 2.0 Sample Epic 2</li> <li>I ↑ SSP-3 As a product owner, I'd like to rank stories in the backlog so I can communicate the pr Version 3.0 5</li> </ul> |
| 1              | SSP-1 As an Agile mate                                      | team, I'd like to learn about Scrum >> Click the "SSP-1" link at the left of t Version 2.0 2                                                                                                    |
| Crea           | ate issue in epic                                           | I ↑ SSP-4 As a team, I'd like to estimate the effort of a story in Story Points so we can understan Version 3.0 5                                                                                                    |

| Start Sprint                              |                     |         |              |  |  |  |
|-------------------------------------------|---------------------|---------|--------------|--|--|--|
| 5 issues will be included in this sprint. |                     |         |              |  |  |  |
| Sprint Name:*                             | UI Refactor Phase 3 |         |              |  |  |  |
| Start Date:*                              | 05/Feb/15 7:39 PM   |         |              |  |  |  |
| End Date:*                                | 19/Feb/15 7:39 PM   | <u></u> |              |  |  |  |
|                                           |                     |         |              |  |  |  |
|                                           |                     |         | Start Cancel |  |  |  |

| Sample Scrum P                                                                                                    | roject                                                                                                    |                   |                                           |                                                 |                                                                                                    |                                                                                                    |
|----------------------------------------------------------------------------------------------------|----------------------------------------------------------------------------------------------------|-------------------|-------------------------------------------|-------------------------------------------------|----------------------------------------------------------------------------------------------------|----------------------------------------------------------------------------------------------------|
| SPRINT: UI Refactor Pl                                                                                                    | nase 3 👻                                                                                                    | QUICK FI          | LTERS:                                    | Only My Issues                                  | s Recei                                                                                                    | ntly Updated                                                                                                    |
| To Do                                                                                                    |                                                                                                    | Sprint N<br>Start |                                           | UI Refactor Pha<br>05/Feb/15 7:39               |                                                                                                    |                                                                                                    |
|                                                                                                    |                                                                                                    | End               | Date:                                     | 19/Feb/15 7:39                                  | PM                                                                                                    |                                                                                                    |
|                                                                                                    |                                                                                                    |                   |                                           | Complete Spri                                   | nt                                                                                                    |                                                                                                    |
|                                                                                                    |                                                                                                    |                   |                                           |                                                 |                                                                                                    |                                                                                                    |
| Sample Kanban Project QUICK FILTERS: Only My Issues Recent                                                                                                    | y Updated                                                                                                    |                   |                                           |                                                 | Plan Work Re                                                                                                    | port Board - *                                                                                                    |
| 4 Backlog                                                                                                    | 1 Selected for Development                                                                                     |                   | 2 In Progress                             | Max 1                                           | 3 Done                                                                                                    | Release                                                                                                    |
| <ul> <li>Expedite 2 issues</li> <li>SKP-1</li> <li>Kanban cards represent work<br/>items &gt;&gt; Click the "SKP-1" link<br/>at the top of this card to show</li> </ul>                                                                                                    | <ul> <li>SKP-2</li> <li>Kanban boards are off<br/>divided into streams of<br/>aka Swimlanes. By def</li> </ul> | f work,           |                                           |                                                 |                                                                                                    |                                                                                                    |
| <ul> <li>Everything Else 8 issues</li> <li>SKP-3</li> <li>Add work items with "+ Create Issue" at the top right of the screen &gt;&gt; Try adding a new</li> <li>SKP-4</li> <li>Work items are ranked in priority order (from top to bottom) &gt;&gt; Try dragging this card over the</li> <li>SKP-5</li> <li>Work items flow through different stages from left to right &gt;&gt; Try dragging this card to</li> </ul> |                                                                                                    |                   | highligh<br>limit is<br>■ SKP-7<br>↑ so 2 | work items violate the d cause the column to be | <ul> <li>allow you to the shown it</li> <li>SKP-9</li> <li>As teams de they get bet average res</li> <li>I SKP-10</li> <li>↑ Instructions sample boar</li> </ul> | e top of the board<br>quickly cut down<br>ems >> Try clicking<br>evelop with Kanban<br>ter at reducing<br>olution time (aka<br>for deleting this<br>rd and project are in<br>ion for this issue >> |

## Column management

Columns can be added, removed, reordered and renamed. Columns are based upon global statuses and can be moved between columns. Minimum and maximum constraints can be set for each mapped column.

| Column Constraint                      | Issue Count                          | \$                                |                                  |                              |               |  |  |  |
|----------------------------------------|--------------------------------------|-----------------------------------|----------------------------------|------------------------------|---------------|--|--|--|
|                                        | Constraints can be added to column   | s on the board for one statistic. |                                  |                              |               |  |  |  |
| Days in column                         |                                      |                                   |                                  |                              |               |  |  |  |
|                                        | Show a visual indicator on each card | d that represents the time spent  | in the column. This can help ide | entify slow movin            | ig issues.    |  |  |  |
| Simplified Workflow                    | Using Agile Simplified Workflow      |                                   |                                  |                              |               |  |  |  |
|                                        | The workflow for project Sample Ka   |                                   |                                  |                              | dd and remove |  |  |  |
| statuses below. ⑦ min/max restrictions |                                      |                                   |                                  |                              |               |  |  |  |
|                                        |                                      |                                   |                                  | Add status                   | Add column    |  |  |  |
| Unmapped Statu                         | Backlog                              | Selected for D                    | In Progress                      | Done                         |               |  |  |  |
| Drag statuses from a                   | Drag to rearrange, or delete         | Drag to rearrange, or delete      | Drag to rearrange, or delete     | Drag to rearrange, or delete |               |  |  |  |
| column to unmap them                   | No Min No Max                        | No Min No Max                     | E 40                             | No Min                       | No Mari       |  |  |  |
|                                        | No Min No Max                        | NO MIN NO MAX                     | 5 10                             | No Min                       | No Max        |  |  |  |
|                                        | BACKLOG<br>4 issues                  | SELECTED FOR D<br>1 issue         | IN PROGRESS<br>2 issues          | DONE<br>9 issues             |               |  |  |  |

| Release                 |                                |        |
|-------------------------|--------------------------------|--------|
| 3 issues will be releas | sed from Sample Kanban Project |        |
| Version name            |                                |        |
| Release Date            | 5/Feb/15                       |        |
| Description             |                                |        |
|                         |                                |        |
|                         |                                |        |
|                         | Release                        | Cancel |

|                |                                                                                                    | Sea                        | arch      | ٩           | ? -             | \$-          | 2-      |  |  |  |  |
|----------------|----------------------------------------------------------------------------------------------------|----------------------------|-----------|-------------|-----------------|--------------|---------|--|--|--|--|
|                |                                                                                                    |                            |           |             | Profile         |              |         |  |  |  |  |
|                |                                                                                                    |                            |           |             | Atlassi         | an Mark      | etplace |  |  |  |  |
| Assigned to Me |                                                                                                    |                            |           |             |                 | MY JIRA HOME |         |  |  |  |  |
| т              | Key                                                                                                    | Summary                    | Dashboard |             |                 |              |         |  |  |  |  |
| +              | DEMO-2                                                                                                    | Changing an issue's status |           |             |                 |              |         |  |  |  |  |
| 0              | SKP-2 Kanban boards are often divided into streams of work, aka                                                                                                    |                            |           | f work, aka | Issue Navigator |              |         |  |  |  |  |
|                |                                                                                                    |                            |           |             |                 | ut           |         |  |  |  |  |
| 0              | SKP-1 Kanban cards represent work items >> Click the "SKP-1" link at the top of this card to show the Detail view - there's more on Kanban in the 'Description' section |                            |           |             |                 |              |         |  |  |  |  |
| 0              | DEMO-6                                                                                                    | What's next?               |           |             |                 | 1            |         |  |  |  |  |
|                | DEMO-3                                                                                                    | Keyboard shortcuts         |           |             |                 | 1            |         |  |  |  |  |
|                | DEMO-5                                                                                                    | Searching                  |           |             |                 | 1            |         |  |  |  |  |
|                |                                                                                                    |                            |           |             |                 |              |         |  |  |  |  |

| Got Feedback?                                                                    |                                                         |  |  |  |  |  |
|----------------------------------------------------------------------------------|---------------------------------------------------------|--|--|--|--|--|
| Please provide your feedback below:                                              |                                                         |  |  |  |  |  |
| Rate this page <sup>*</sup> 💿 😅 Awesome! 🔾 🙂 Good 🔾 😅 Meh! 🔾 😕 Bad 🔾 💎 Horrible! |                                                         |  |  |  |  |  |
| What do you like?*                                                               | This is a very informative page!                        |  |  |  |  |  |
|                                                                                  |                                                         |  |  |  |  |  |
|                                                                                  |                                                         |  |  |  |  |  |
| What needs to be <sup>*</sup><br>improved?                                       | More diagrams illustrating the steps described in text. |  |  |  |  |  |
|                                                                                  |                                                         |  |  |  |  |  |
| Attach file                                                                      | Choose Files No file chosen                             |  |  |  |  |  |
| Name                                                                             |                                                         |  |  |  |  |  |
|                                                                                  | Submit Close                                            |  |  |  |  |  |

| жC                | onfl        | uence    | Spaces -                     | People | Create      |                     |        | Q       |           |    | ? ▼   | \$-   |   |         |                 |
|-------------------|-------------|----------|------------------------------|--------|-------------|---------------------|--------|---------|-----------|----|-------|-------|---|---------|-----------------|
| ر<br>الله<br>الله | P<br>V<br>c |          | ort an Iss<br>ease provide o |        | e issue you | u are experiencing: |        |         |           |    |       |       | - | Tools - |                 |
| 65 <sup>0</sup>   | ::          |          | Summary*                     |        |             |                     |        |         |           |    | trigg | ger - |   |         | Report an Issue |
|                   |             |          | System                       | None   |             | \$                  | custor | m field | from JIRA |    |       |       |   |         |                 |
| ¢-                |             | 6. Lay c | out your page                |        |             |                     |        |         |           | Su | ıbmit | Close | ; |         |                 |

#### **Edit Announcement Banner**

You can set HTML text which will display as a banner at the top of all pages in JIRA. This is useful for alerting users of upcoming system-wide changes.

| Announcement     | <pre><script src="http://localhost:8080/s/d2f66015d5dd4941daef86df6b492508- T/en_US4ystza/6345/10/1.4.16/_/download/batch/com.atlassian.jira.collector.plugin.jira-issue- collector-plugin:issuecollector/com.atlassian.jira.collector.plugin.jira-issue-collector- plugin:issuecollector.js?locale=en-US&amp;collectorId=09c404a9" type="text/javascript"></script> ////////////////////////////////////</pre> |
|------------------|----------------------------------------------------------------------------------------------------|
| Visibility Level | <ul> <li>Public - Show to anyone</li> <li>Private - Show to logged in users only</li> </ul>                                                                                                    |
|                  |                                                                                                    |

Set Banner